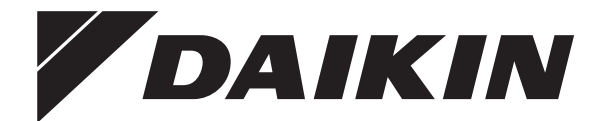

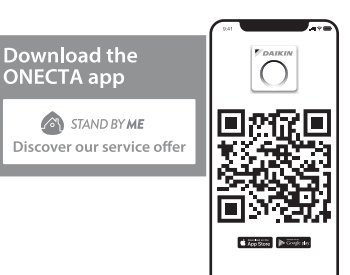

# **Руководство по эксплуатации**

# **Daikin Altherma 3 H MT F+W**

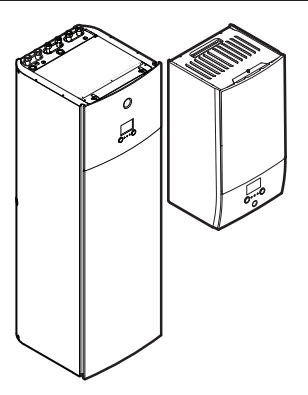

**ETVH12S(U)18E▲6V▼ ETVH12S(U)23E▲6V▼ ETVH12S18E▲9W▼ ETVH12S23E▲9W▼**

**ETVX12S18E▲6V▼ ETVX12S23E▲6V▼ ETVX12S18E▲9W▼ ETVX12S23E▲9W▼**

**ETBH12E▲6V▼ ETBH12E▲9W▼**

**ETBX12E▲6V▼ ETBX12E▲9W▼**

**▲= A, B, C, …, Z ▼= , , 1, 2, 3, …, 9** Руководство по эксплуатации Daikin Altherma 3 H MT F+W **русский**

## **Содержание**

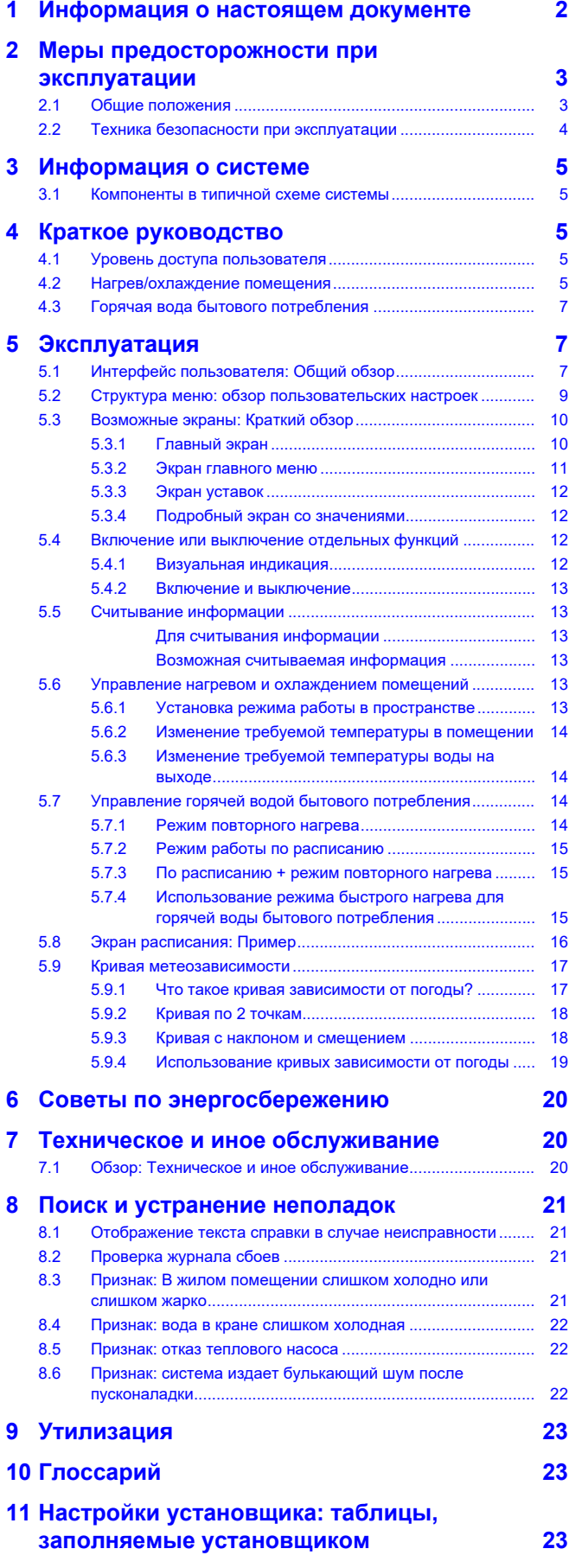

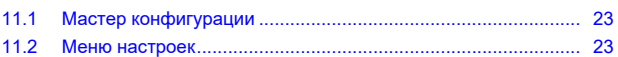

## <span id="page-1-0"></span>**1 Информация о настоящем документе**

Благодарим вас за приобретение данного устройства. Убедительная просьба:

- Перед работой с интерфейсом пользователя внимательно прочитать документацию для обеспечения наилучшей производительности.
- Узнать у установщика о настройках, использованных для конфигурации системы. Проверить, заполнил ли установщик таблицы настроек. Если НЕТ, попросить сделать это.
- Хранить документацию для использования в будущем в качестве справочника.

#### **Целевая аудитория**

Конечные пользователи

#### **Комплект документации**

Настоящий документ является частью комплекта документации. В полный комплект входит следующее:

- **Общие правила техники безопасности:**
	- Инструкции по технике безопасности, которые необходимо прочитать перед установкой
	- Вид: печатный (в коробке с внутренним агрегатом)
- **Руководство по эксплуатации:**
	- Краткое руководство по основным функциям
	- Вид: печатный (в коробке с внутренним агрегатом)

#### ▪ **Справочное руководство пользователя:**

- Подробные пошаговые инструкции и справочная информация по основным и расширенным функциям
- Вид: файлы на веб-странице <https://www.daikin.eu>. Для поиска нужной модели используйте функцию поиска  $Q$ .
- **Руководство по монтажу наружный агрегат:**
	- Инструкции по установке
	- Вид: печатный (в коробке с наружным агрегатом)
- **Руководство по монтажу внутренний агрегат:**
	- Инструкции по установке
	- Вид: печатный (в коробке с внутренним агрегатом)
- **Справочное руководство установщика:**
	- Подготовка к монтажу, полезный опыт, справочная информация, …
	- Вид: файлы на веб-странице <https://www.daikin.eu>. Для поиска нужной модели используйте функцию поиска Q.
- **Приложение по дополнительному оборудованию:**
	- Дополнительная информация по монтажу дополнительного оборудования
	- Вид: печатный (в коробке с внутренним агрегатом) + файлы на веб-странице [https://www.daikin.eu.](https://www.daikin.eu) Для поиска нужной модели используйте функцию поиска Q.

Последние редакции предоставляемой документации доступны на региональном веб-сайте Daikin или у установщика.

Язык оригинальной документации английский. Документация на любом другом языке является переводом.

 $\mathfrak{D}$ 

### **Приложение ONECTA**

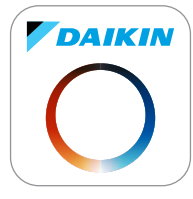

Если ваш установщик установил приложение ONECTA, то вы можете контролировать и отслеживать текущий статус своей системы. Дополнительную информацию см. по адресу:

<http://www.onlinecontroller.daikineurope.com/>

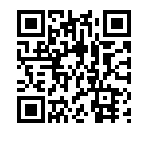

#### **Навигационная цепочка**

Навигационная цепочка (пример: **[4.3]**) помогает определить текущее местонахождение в структуре меню интерфейса пользователя.

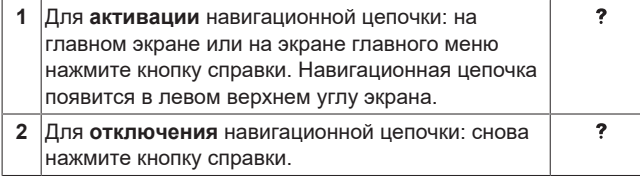

В настоящем документе также упоминается эта навигационная цепочка. **Пример:**

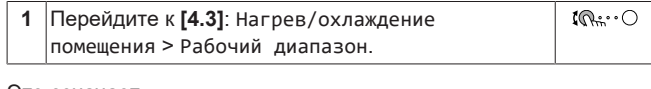

#### Это означает:

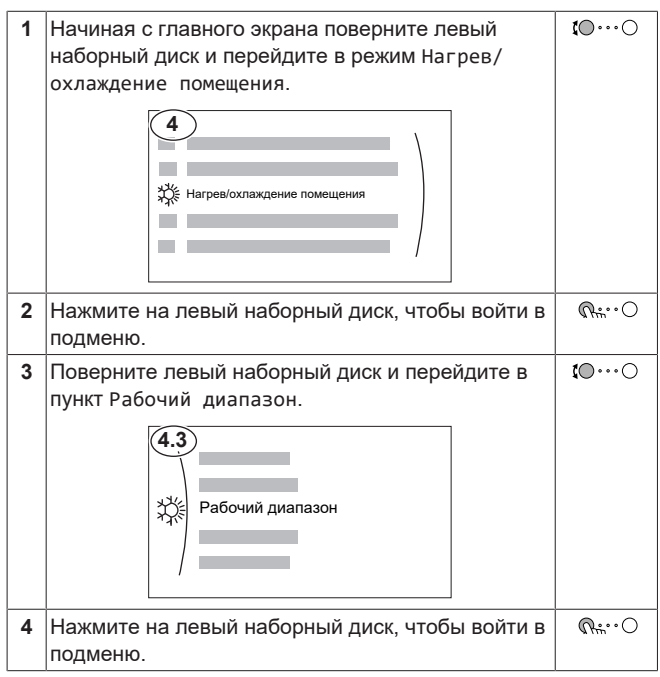

## <span id="page-2-0"></span>**2 Меры предосторожности при эксплуатации**

Изложенные далее указания и меры предосторожности обязательны к соблюдению.

### <span id="page-2-1"></span>**2.1 Общие положения**

#### $\bigwedge$ **ВНИМАНИЕ!**

Если возникли СОМНЕНИЯ по поводу установки или эксплуатации блока, обратитесь к монтажнику.

#### **ВНИМАНИЕ!**  $\bigwedge$

Данным устройством могут пользоваться дети старше 8 лет, а также лица с ограниченными физическими, сенсорными или умственными возможностями, а равно и те, у кого нет соответствующего опыта и знаний, однако все они допускаются к эксплуатации устройства только под наблюдением или руководством лица, несущего ответственность за их безопасность и полностью осознающего вытекающие отсюда риски.

Игры детей с устройством категорически НЕ допускаются.

К чистке и повседневному обслуживанию устройства дети допускаются ТОЛЬКО под квалифицированным руководством.

## **ВНИМАНИЕ!**

Во избежание поражения электрическим током или возгорания:

- НЕ ДОПУСКАЕТСЯ промывка блока струей воды.
- НЕ трогайте блок влажными руками.
- **НЕ ставьте на блок резервуары и** емкости с водой.

## **ОСТОРОЖНО!**

- ЗАПРЕШАЕТСЯ размешать любые предметы и оборудование на блоке.
- ЗАПРЕЩАЕТСЯ залезать на блок, сидеть и стоять на нем.

### **2 Меры предосторожности при эксплуатации**

Блоки помечены следующим символом:

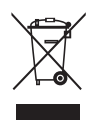

Это значит, что электрические и электронные изделия НЕЛЬЗЯ смешивать с несортированным бытовым мусором. НЕ пытайтесь демонтировать систему самостоятельно: демонтаж системы, удаление холодильного агента, масла и других компонентов ДОЛЖНЫ проводиться уполномоченным монтажником В СООТВЕТСТВИИ с действующим законодательством.

Блоки НЕОБХОДИМО сдавать на специальную перерабатывающую станцию для утилизации, переработки и вторичного использования. Обеспечивая надлежащую утилизацию настоящего изделия, вы способствуете предотвращению наступления возможных негативных последствий для окружающей среды и здоровья людей. За дополнительной информацией обращайтесь к монтажнику или в местные органы власти.

Батареи отмечены следующим символом:

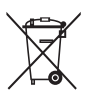

Это значит, что батарейки НЕЛЬЗЯ смешивать с несортированным бытовым мусором. Если под значком размещен символ химического вещества, значит, в батарейке содержится тяжелый металл с превышением определенной концентрации.

Встречающиеся символы химических веществ: Pb – свинец  $(20,004\%)$ .

Использованные батареи ПОДЛЕЖАТ отправке на специальную перерабатывающую станцию для утилизации. Обеспечивая надлежащую утилизацию использованных батарей, Вы способствуете предотвращению наступления возможных негативных последствий для окружающей среды и здоровья людей.

## <span id="page-3-0"></span>**2.2 Техника безопасности при эксплуатации**

## **ПРЕДУПРЕЖДЕНИЕ: СЛАБО ВОСПЛАМЕНЯЮЩИЙСЯ МАТЕРИАЛ**

Залитый в блок хладагент R32 умеренно горюч.

## **ВНИМАНИЕ!**

Оборудование должно храниться в исключающем возможность механических повреждений помещении с надлежащей вентиляцией без непрерывно работающих источников воспламенения (например, открытый огонь, работающее газовое устройство или электронагреватель).

## **ВНИМАНИЕ!**

- ЗАПРЕЩАЕТСЯ проделывать отверстия в элементах контура хладагента и подвергать их воздействию огня.
- **НЕ допускается применение любых** чистящих средств или способов ускорения разморозки, помимо рекомендованных изготовителем.
- Учтите, что хладагент, которым заправлена система, запаха НЕ имеет.

## **ВНИМАНИЕ!**

- Хладагент в блоке умеренно горюч и обычно НЕ вытекает. В случае утечки в помещении контакт хладагента с пламенем горелки, нагревателем или кухонной плитой может привести к возгоранию или образованию вредного газа.
- Отключив все огнеопасные нагревательные устройства и проветрив помещение, свяжитесь с продавцом блока.
- НЕ пользуйтесь блоком до тех пор, пока специалист сервисной службы не подтвердит восстановление исправности узлов, в которых произошла утечка хладагента.

## **ВНИМАНИЕ!**

**Удаление воздуха из нагревательных приборов или коллекторов.** Перед удалением воздуха из нагревательных приборов или коллекторов проверьте, отображается ли  $\mathcal Q$  или **<u>A</u>** на главном экране интерфейса пользователя.

• Если нет, вы можете немедленно удалить воздух.

• Если да, позаботьтесь о том, чтобы помещение, в котором вы хотите выполнять процедуру удаления воздуха, достаточно хорошо вентилировалось. **Причина:** когда вы удаляете воздух из нагревательных приборов или коллекторов, хладагент может просочиться в водяной контур, а затем в помещение.

## <span id="page-4-0"></span>**3 Информация о системе**

В зависимости от схемы система обладает следующими возможностями:

- Обогрев помещения
- Охлаждение помещения
- Производство горячей воды бытового потребления (при установке бака DHW)

### **ИНФОРМАЦИЯ**

Режим охлаждения предусмотрен только в реверсивных моделях.

### **ИНФОРМАЦИЯ**

 $\mathbf i$ 

Если в основной зоне предусмотрен нагрев полов, то в режиме охлаждения основная зона может обеспечить только освежение. Реальное охлаждение НЕ допускается.

## <span id="page-4-1"></span>**3.1 Компоненты в типичной схеме системы**

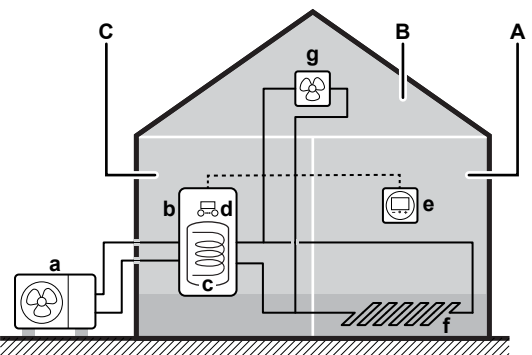

- 
- **A** Основная зона. **Пример:** Жилое помещение.
- **B** Дополнительная зона. **Пример:** Спальня.<br>**C** Техническое помешение **Пример:** Гараж **C** Техническое помещение. **Пример:** Гараж.
- **a** Тепловой насос наружного агрегата
- **b** Тепловой насос внутреннего агрегата
- 
- **c** Резервуар горячей воды бытового потребления<br>**d** Интерфейс пользователя внутреннего агрегата **d** Интерфейс пользователя внутреннего агрегата
- **e** Специальный интерфейс для выбора комфортных условий (в качестве комнатного термостата используется BRC1HHDA)
- **f** Нагрев полов

j.

**g** Радиаторы, конвекторы теплового насоса или фанкойлы

#### **ИНФОРМАЦИЯ**

В зависимости от типа внутреннего агрегата можно использовать отдельный или встроенный во внутренний агрегат резервуар для горячей воды бытового потребления (если он установлен).

## <span id="page-4-2"></span>**4 Краткое руководство**

### <span id="page-4-3"></span>**4.1 Уровень доступа пользователя**

Объем информации, который может просматриваться и редактироваться в структуре меню, зависит от вашего уровня доступа пользователя:

- Пользователь: стандартный режим
- Опытный пользователь: вы можете просматривать и редактировать дополнительную информацию

#### **Изменение уровня разрешений пользователей**

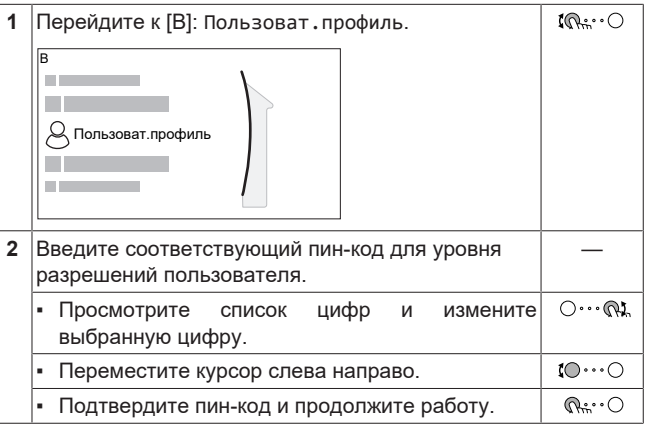

#### **Пин-код пользователя**

Пин-код для уровня Пользователь — это 0000.

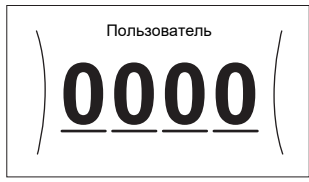

#### **Пин-код опытного пользователя**

Пин-код для уровня Опытный пользователь — это **1234**. Теперь видны дополнительные пункты меню для пользователя.

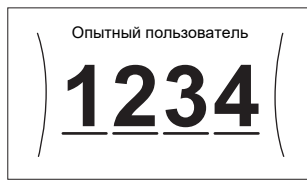

гарантируется.

### <span id="page-4-4"></span>**4.2 Нагрев/охлаждение помещения**

**ВКЛЮЧЕНИЕ или ВЫКЛЮЧЕНИЕ режима нагрева/ охлаждения помещения**

### **ОБРАТИТЕ ВНИМАНИЕ**

**Защита помещения от замораживания.** Даже если ВЫКЛЮЧИТЬ режим нагрева/охлаждения помещения ([C.2]: Эксплуатация > Нагрев/охлаждение помещения), то функция защиты помещения от замораживания если она активирована — может оставаться активированной. Однако для управления по температуре воды на выходе и управления по внешнему комнатному термостату защита НЕ

### **ОБРАТИТЕ ВНИМАНИЕ**

**Защита водяной трубы от замерзания.** Даже если ВЫКЛЮЧИТЬ режим нагрева/охлаждения помещения ([C.2]: Эксплуатация > Нагрев/охлаждение помещения), то защита водяной трубы от замерзания — если она активирована — останется включенной.

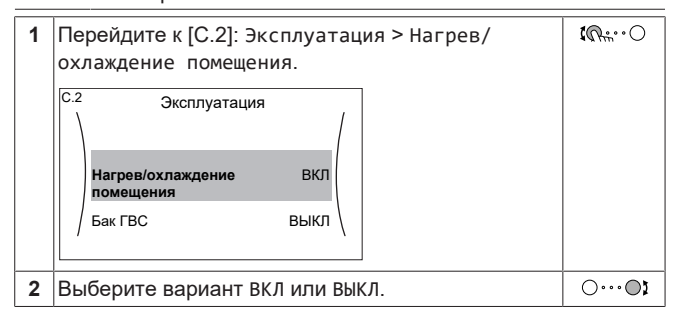

#### **Изменение требуемой температуры в помещении**

Чтобы посмотреть температуру в помещении и задать ее нужное значение, можно воспользоваться экраном уставок температур в помещении.

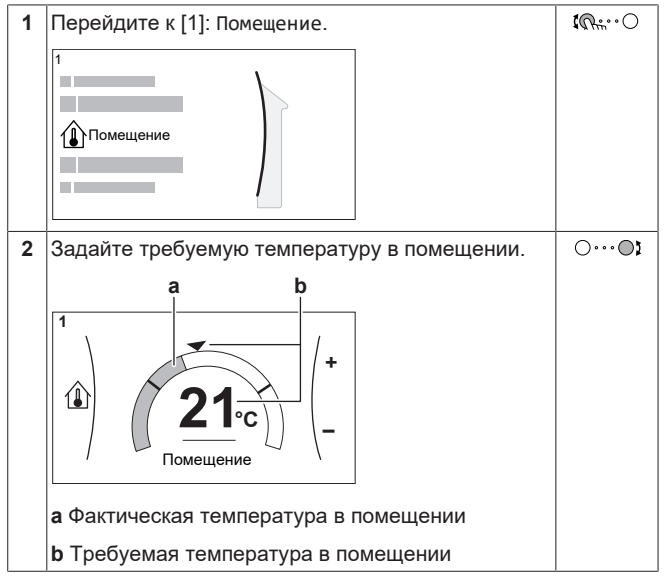

#### **Изменение требуемой температуры воды на выходе**

Чтобы задать температуру воды на выходе и задать ее нужное значение, можно воспользоваться экраном уставки температуры воды на выходе.

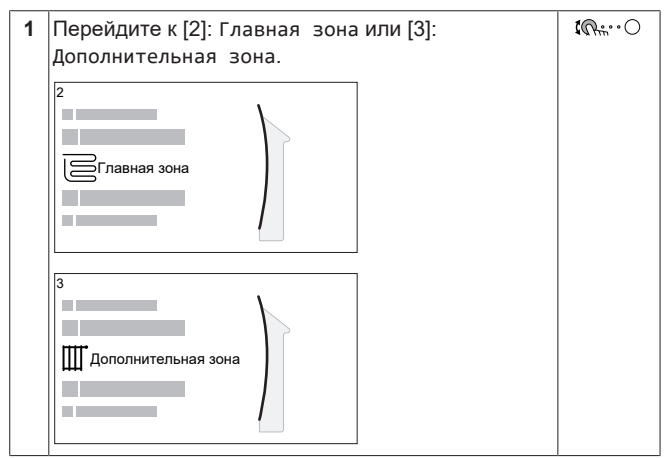

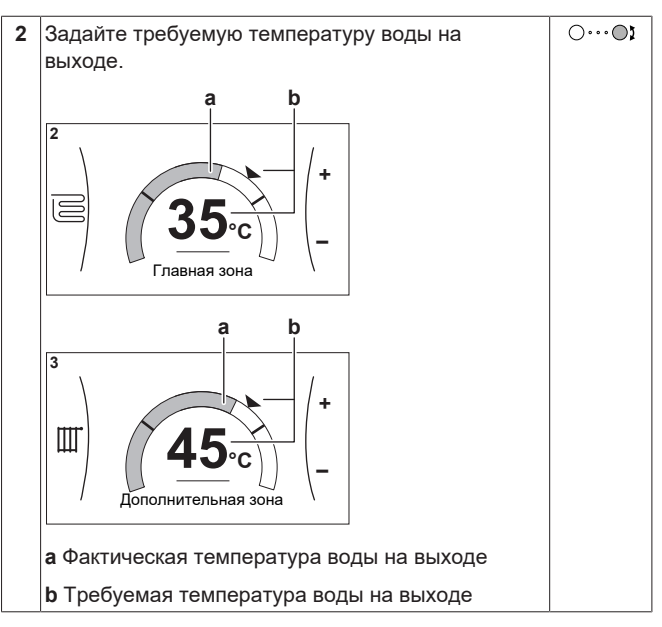

#### **Изменение кривой метеозависимости для зон нагрева/ охлаждения помещения**

**1** Перейдите к соответствующей зоне:

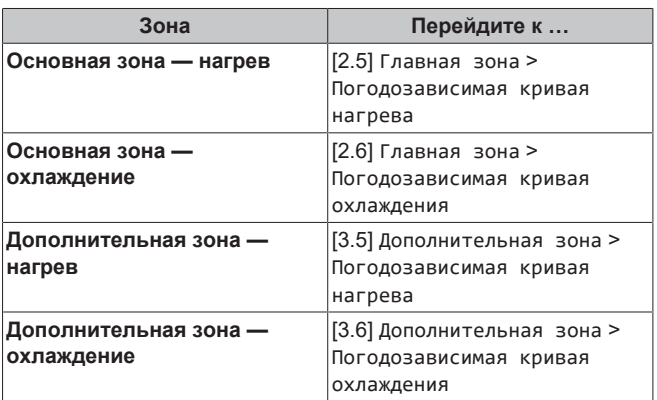

#### **2** Изменение кривой метеозависимости.

Есть 2 типа кривых метеозависимости: **кривая с наклоном и смещением** (по умолчанию) и **кривая по 2 точкам**. Тип кривой можно при необходимости изменить в [2.E] Главная зона > Тип кривой МЗ. Процедура настройки кривой зависит от ее типа.

#### **Кривая с наклоном и смещением**

**Наклон.** Если изменен наклон, **Смещение**. Если изменено то новая предпочтительная температура в точке X1 увеличится на большую величину, чем предпочтительная температура в точке X2.

смещение, то новая предпочтительная температура в точке X1 увеличится на такую величину, что и предпочтительная температура в точке X2.

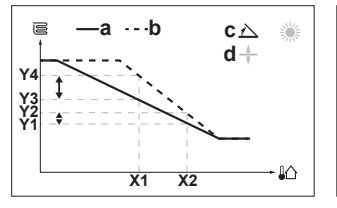

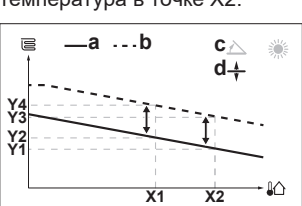

**X1, X2** Температура воздуха снаружи

- **Y1~Y4** Требуемая температура воды на выходе
- **a** Кривая метеозависимости до изменений<br>**b** Кривая метеозависимости после измене
- **b** Кривая метеозависимости после изменений<br>**c** Наклон
- **c** Наклон<br>d Смеше
- **d** Смещение

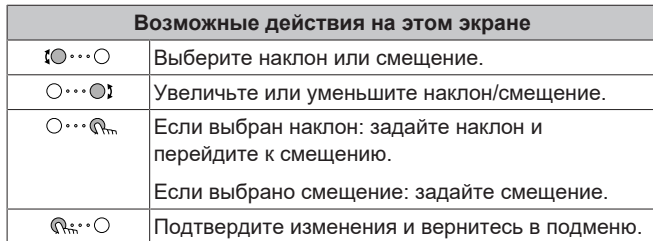

#### **Кривая по 2 точкам**

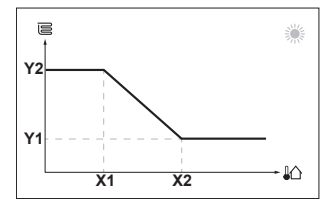

**X1, X2** Температура воздуха снаружи **Y1, Y2** Требуемая температура воды на выходе

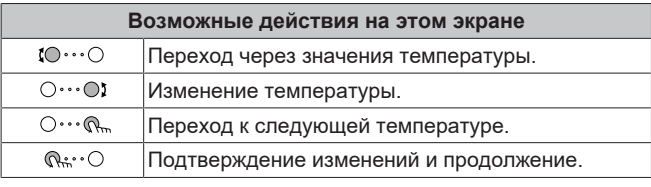

#### **Дополнительная информация**

Дополнительная информация также приведена в разделах:

- [«5.4 Включение или выключение отдельных функций» \[](#page-11-2) [12\]](#page-11-2)
- [«5.6 Управление нагревом и охлаждением помещений» \[](#page-12-4) [13\]](#page-12-4)
- [«5.8 Экран расписания: Пример» \[](#page-15-0) [16\]](#page-15-0)
- [«5.9 Кривая метеозависимости» \[](#page-16-0) [17\]](#page-16-0)
- Справочное руководство пользователя

## <span id="page-6-0"></span>**4.3 Горячая вода бытового потребления**

### **ВКЛЮЧЕНИЕ или ВЫКЛЮЧЕНИЕ нагрева резервуара**

### **ОБРАТИТЕ ВНИМАНИЕ**

**Режим дезинфекции**. Режим дезинфекции останется активным даже после ВЫКЛЮЧЕНИЯ нагрева резервуара ([C.3]: Эксплуатация > Бак ГВС). Однако при его ВЫКЛЮЧЕНИИ в процессе выполнения дезинфекции появится ошибка AH.

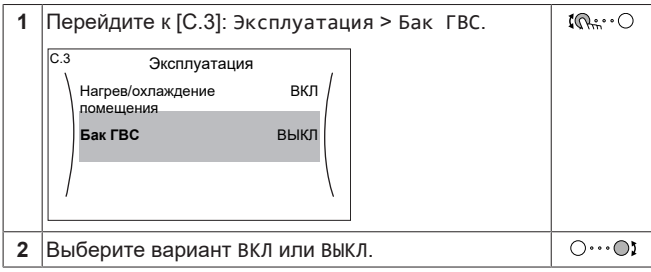

#### **Изменение уставки температуры в резервуаре**

В режиме Только повт. нагр. на экране уставок температуры в резервуаре можно просматривать и изменять температуру горячей воды бытового потребления.

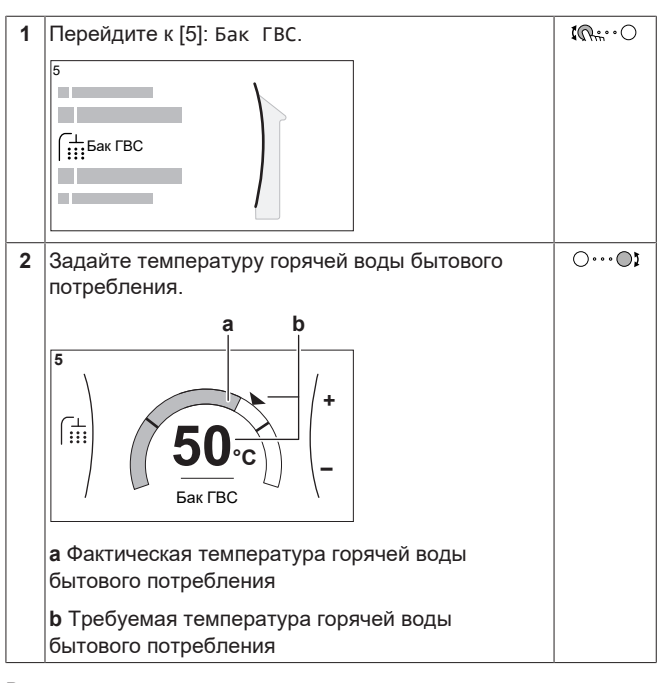

В других режимах можно только просматривать значения на экране уставок, но не изменять их. Вместо этого можно изменить настройки Комфортная уставка [5.2], Экономная уставка [5.3] и Уставка повторного нагрева [5.4].

#### **ИНФОРМАЦИЯ**  $\overline{\mathbf{i}}$

В ситуациях, когда предполагается очень низкое потребление ГВБП или его отсутствие, использование уставки температуры резервуара ≤45°C в режиме Только повт. нагр. может привести к тому, что температура ГВБП будет ниже ожидаемой. В таких ситуациях рекомендуется переключиться на один из следующих режимов:

- Только расписание
- Расписание + повторный нагрев

### **Дополнительная информация**

Дополнительная информация также приведена в разделах:

- [«5.4 Включение или выключение отдельных функций» \[](#page-11-2) [12\]](#page-11-2)
- [«5.7 Управление горячей водой бытового потребления» \[](#page-13-2)[4](#page-13-2)[14\]](#page-13-2)
- [«5.8 Экран расписания: Пример» \[](#page-15-0) [16\]](#page-15-0)
- Справочное руководство пользователя

## <span id="page-6-1"></span>**5 Эксплуатация**

#### **ИНФОРМАЦИЯ**

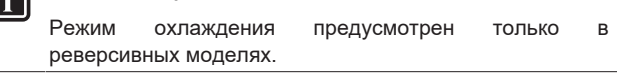

## <span id="page-6-2"></span>**5.1 Интерфейс пользователя: Общий обзор**

Интерфейс пользователя имеет следующие компоненты:

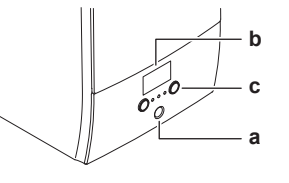

**a** Индикатор состояния<br>**b** ЖК-экран **b** ЖК-экран

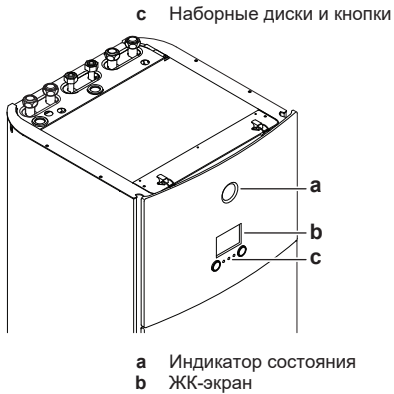

- **b** ЖК-экран<br>**c** Наборные **c** Наборные диски и кнопки
- **Индикатор состояния**

Светодиоды индикатора состояния горят или мигают, показывая рабочий режим агрегата.

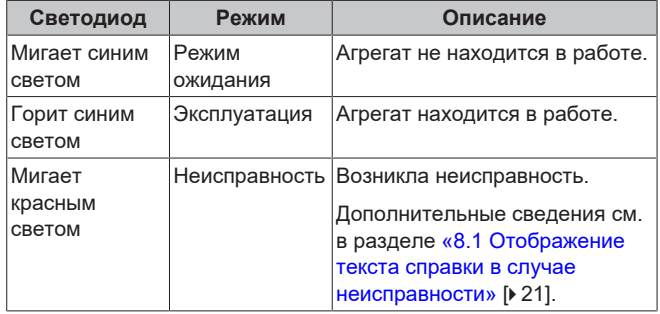

#### **ЖК-экран**

У ЖК-дисплея есть неактивный режим. После 15-минутного отсутствия взаимодействия с интерфейсом пользователя экран темнеет. Нажатие какой-либо кнопки или поворот любого наборного диска активирует дисплей.

#### **Наборные диски и кнопки**

Вы используете наборные диски и кнопки:

- Для навигации по экранам, меню и настройкам ЖК-экрана
- Для задания значений

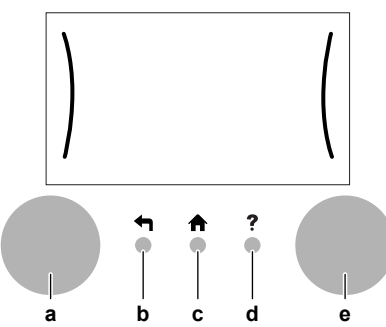

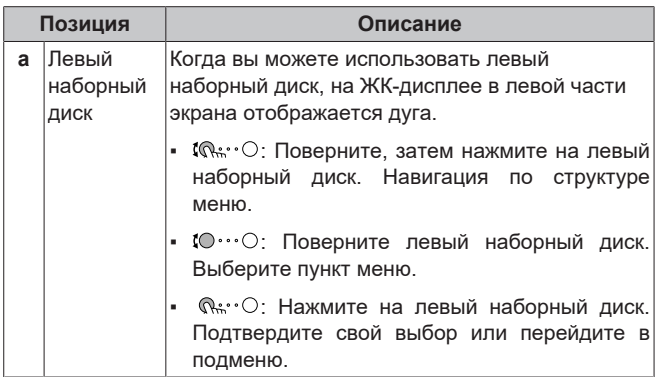

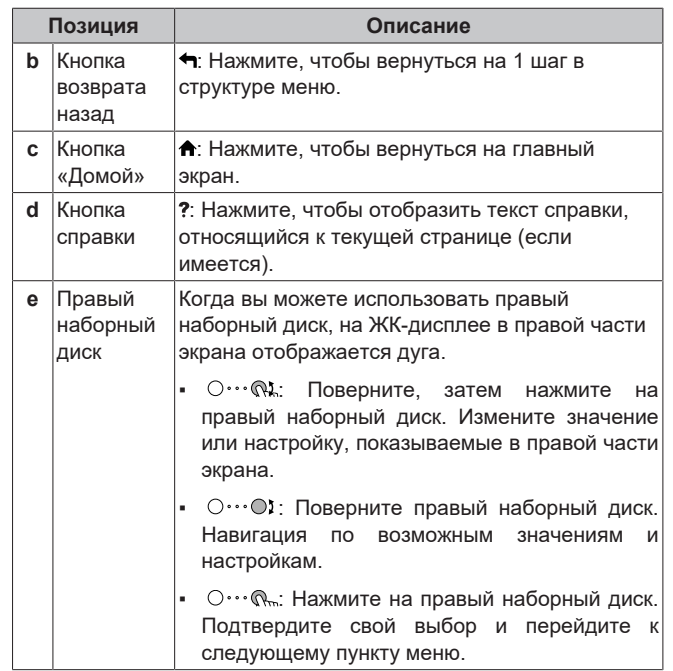

## <span id="page-8-0"></span>**5.2 Структура меню: обзор пользовательских настроек**

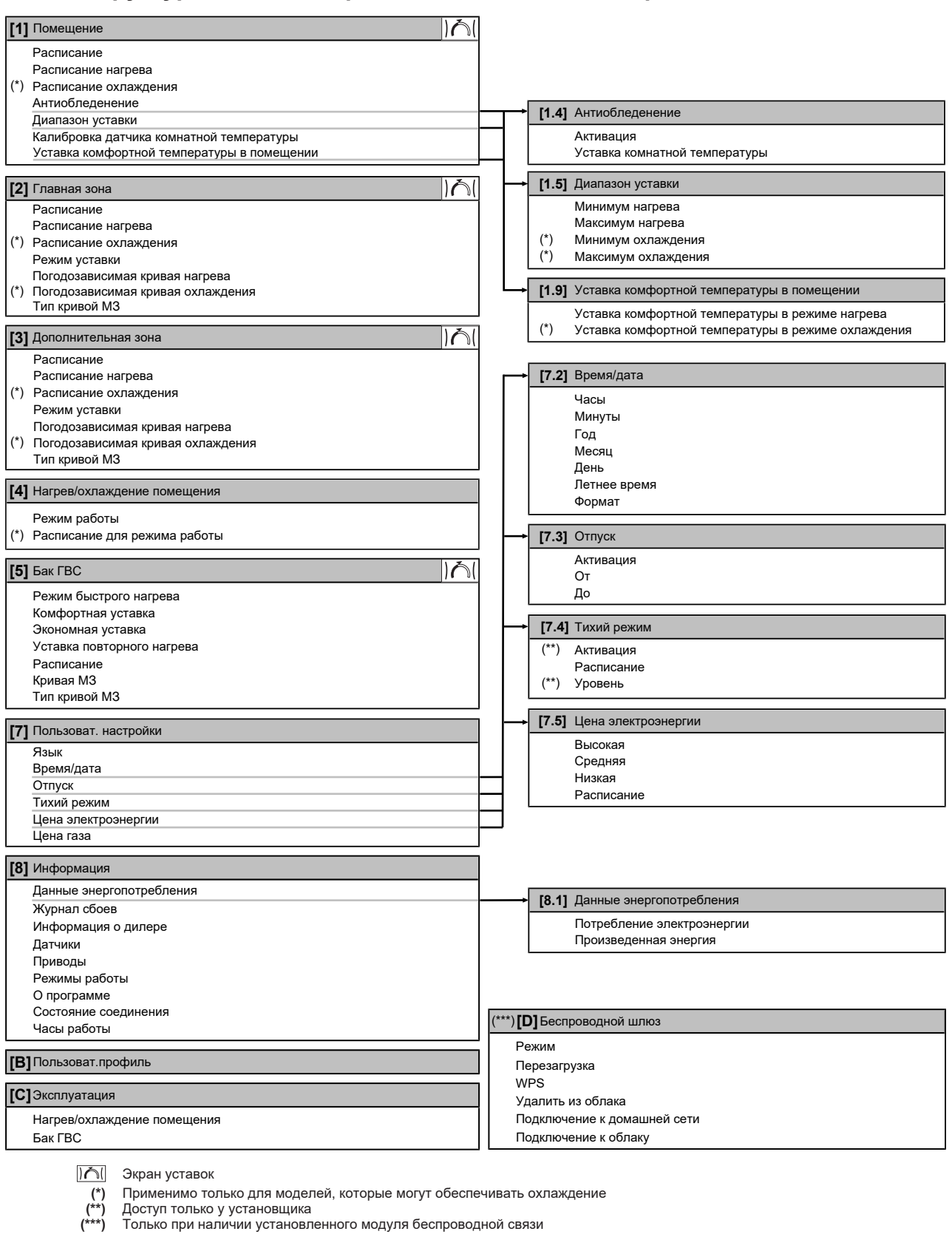

 $\mathbf{I}$ 

## **ИНФОРМАЦИЯ**

В зависимости от выбранных настроек установщика и<br>типа и агрегата и настройки отображаются/не отображаются/не

отображаются.

## <span id="page-9-0"></span>**5.3 Возможные экраны: Краткий обзор**

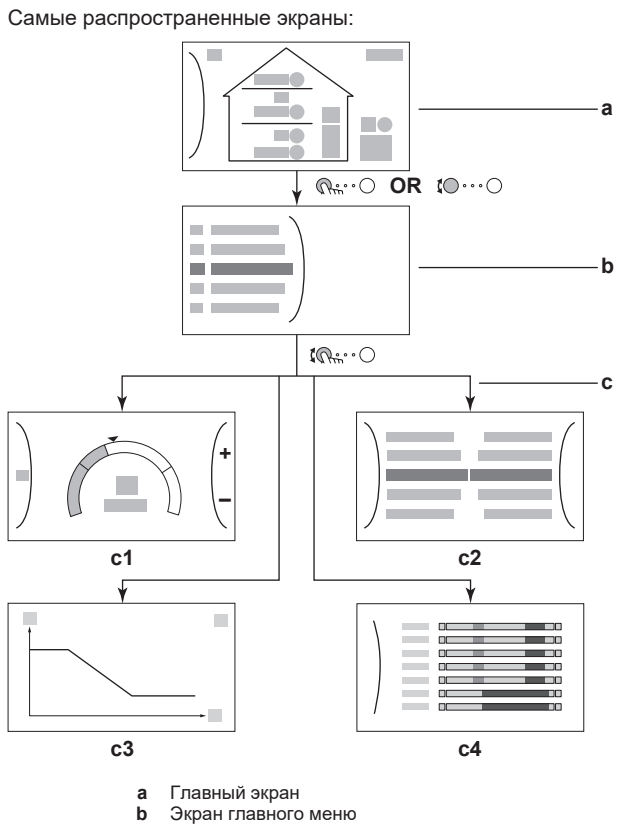

- 
- **b** Экран главного меню<br>**c** Экраны нижнего уров **c** Экраны нижнего уровня:
- **c1**: Экран уставок
	- **c2**: Подробный экран со значениями
	- **c3**: Подробный экран с кривой зависимости от погоды

**c4**: Экран с расписанием

### <span id="page-9-1"></span>**5.3.1 Главный экран**

Нажмите кнопку  $\spadesuit$ , чтобы вернуться на главный экран. Вы видите краткий обзор конфигурации агрегата, значения температуры в помещении и уставки температуры. На главном экране отображаются только символы, относящиеся к вашей конфигурации.

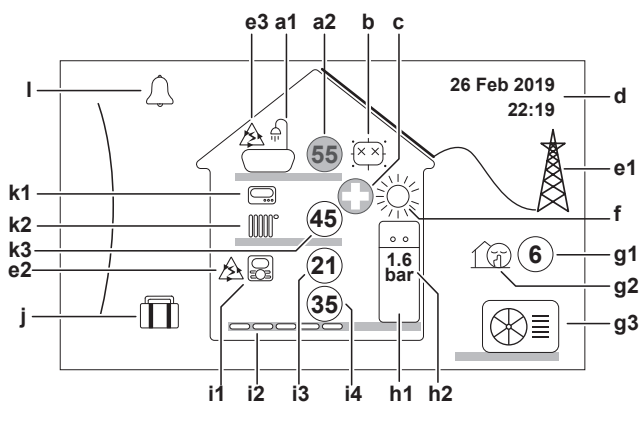

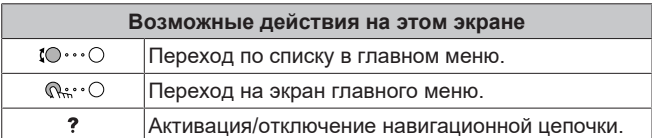

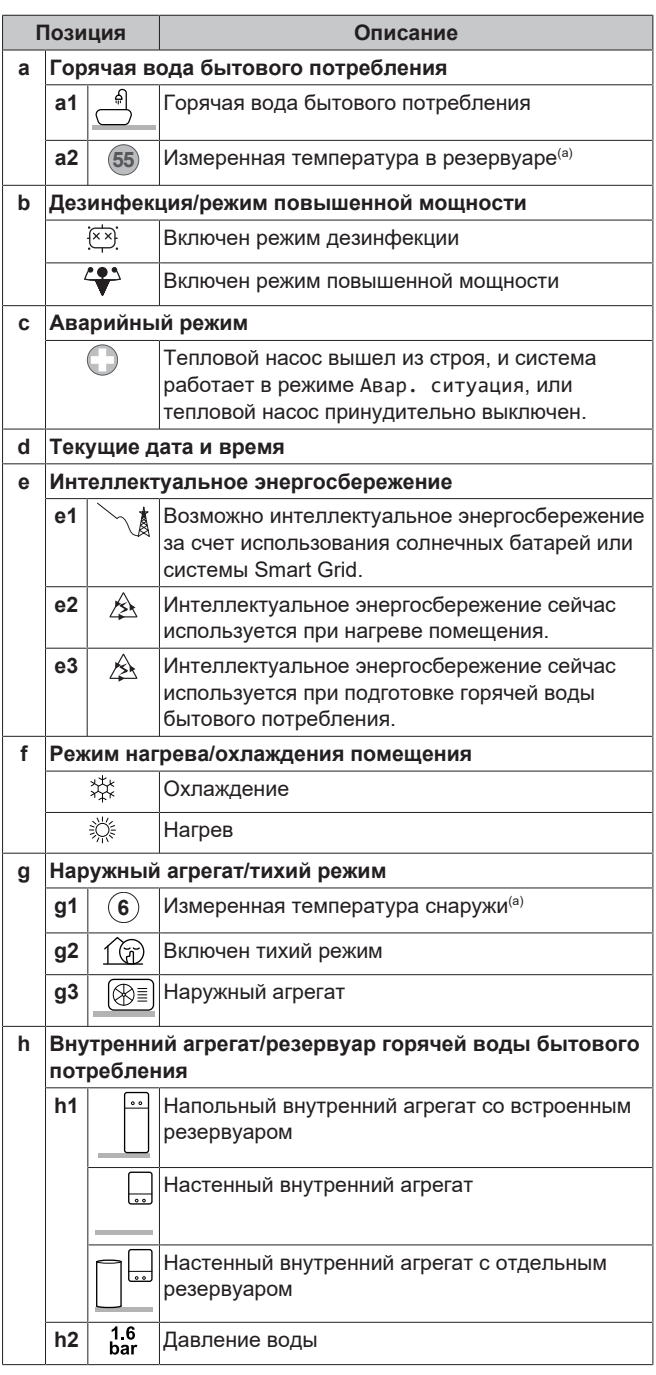

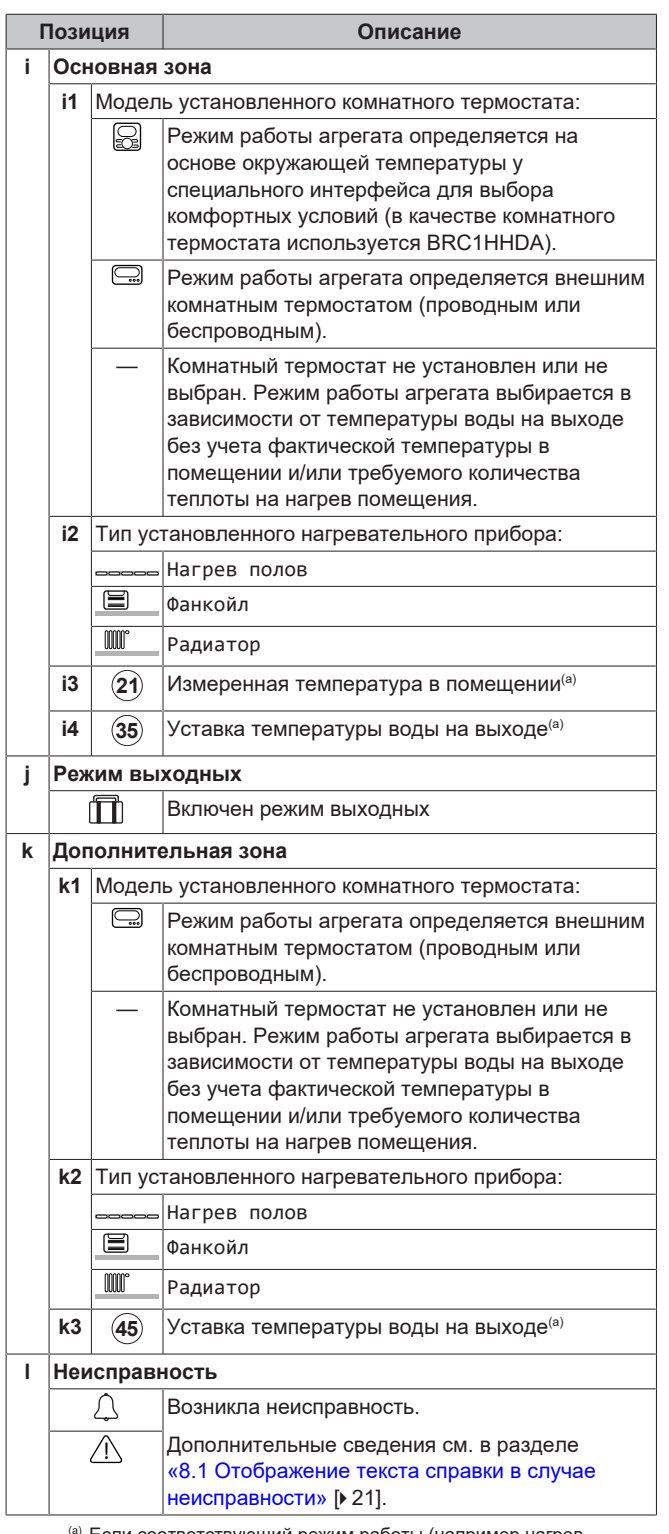

Если соответствующий режим работы (например нагрев помещения) отключен, то кружок будет серого цвета.

### <span id="page-10-0"></span>**5.3.2 Экран главного меню**

Чтобы открыть экран главного меню, находясь на главном экране, нажмите (  $\mathbb{Q}^{\ldots}$  или поверните левый наборный диск  $( \mathbb{C} \cdots \circ )$ . Из главного меню можно переходить в разные экраны уставок и подменю.

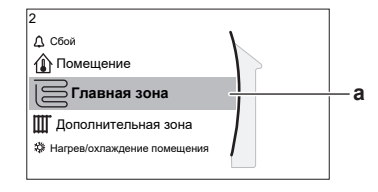

**a** Выбранное подменю

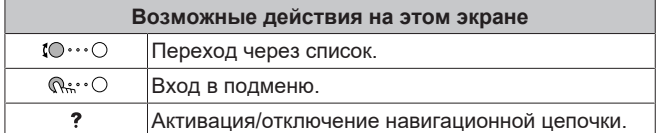

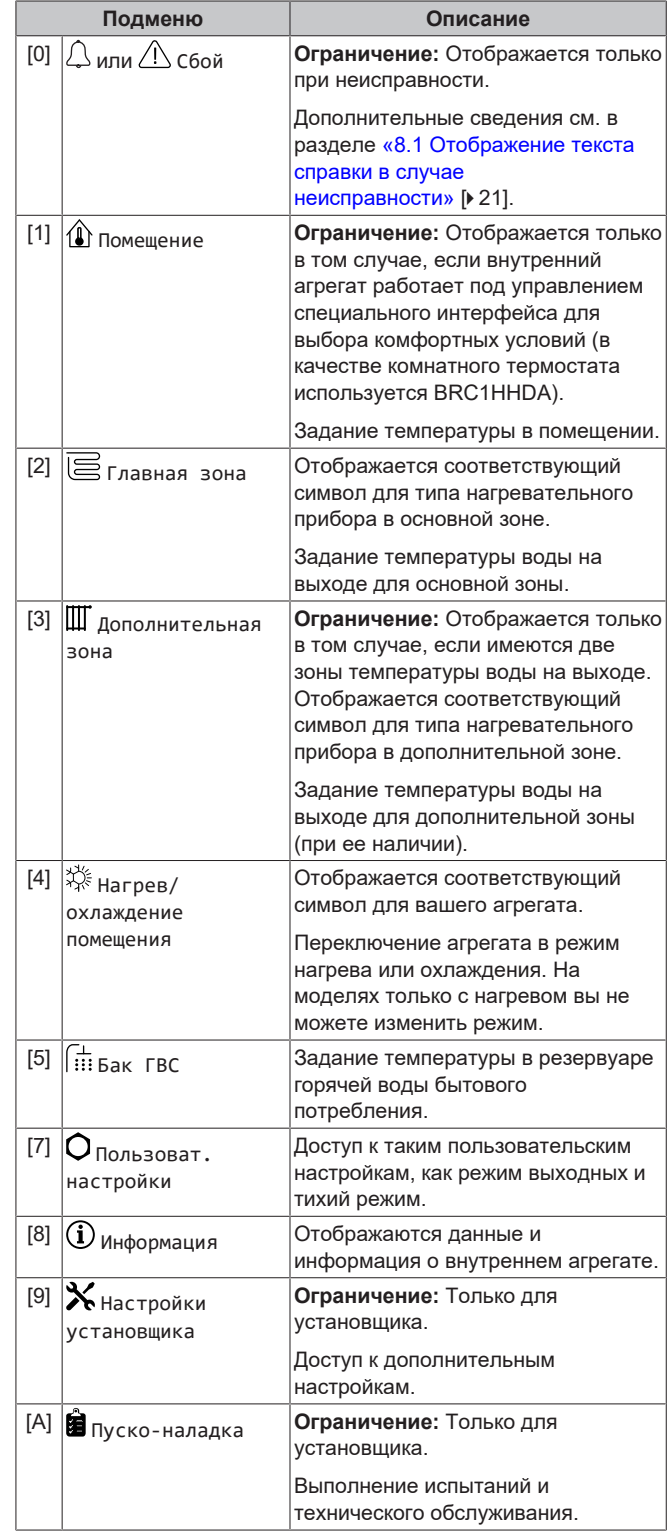

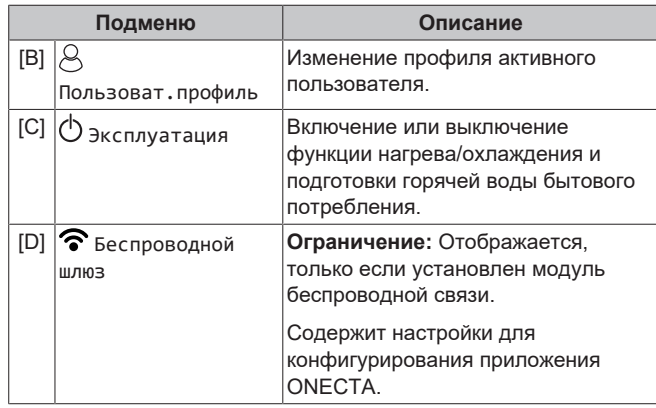

### <span id="page-11-0"></span>**5.3.3 Экран уставок**

Экран уставок отображается для экранов, описывающих компоненты системы, которым требуется значение уставки.

### **Примеры**

[1] Экран температуры в помещении

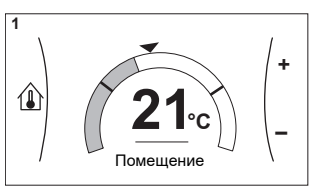

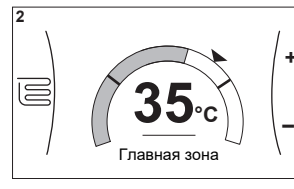

**+**

[2] Экран главной зоны

[3] Экран дополнительной зоны [5] Экран температуры в

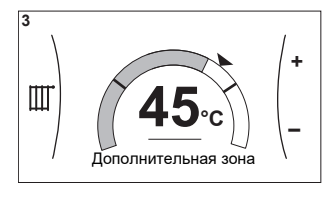

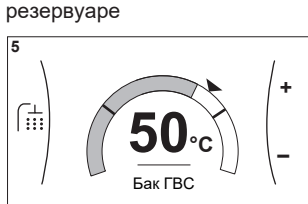

### **Значение**

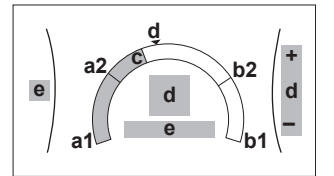

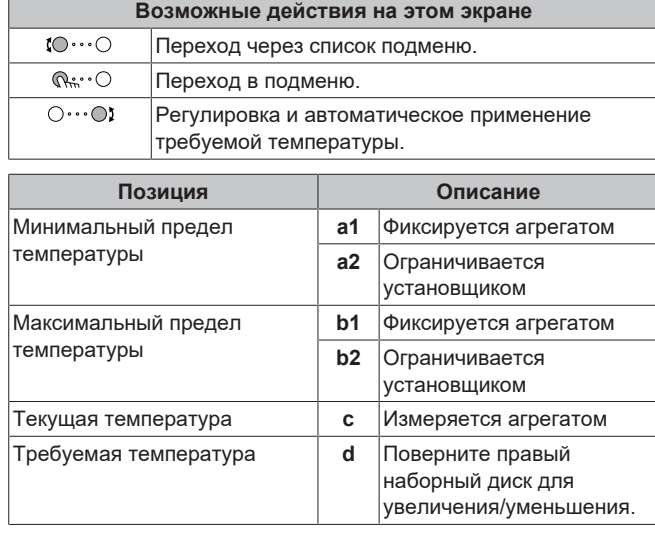

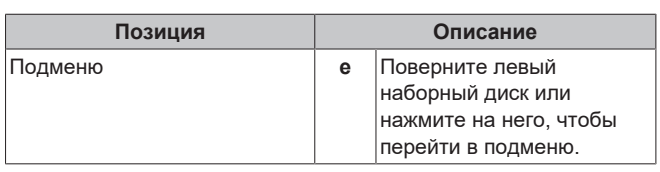

### <span id="page-11-1"></span>**5.3.4 Подробный экран со значениями**

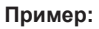

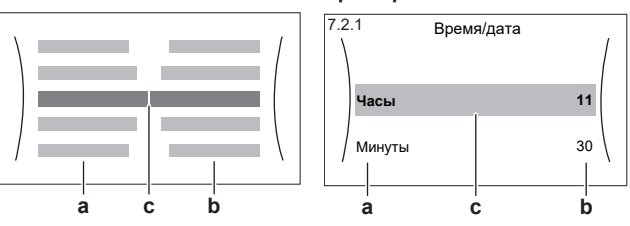

**a** Настройки<br>**b** Значения

**b** Значения **c** Выбранная настройка и значение

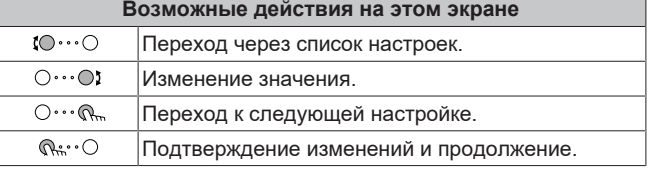

## <span id="page-11-2"></span>**5.4 Включение или выключение отдельных функций**

### <span id="page-11-3"></span>**5.4.1 Визуальная индикация**

Некоторые функции блока можно включать или выключать поотдельности. Если функция выключена, соответствующий значок температуры на главном экране отображается серым цветом.

### **Работа в режиме отопления/охлаждения помещения**

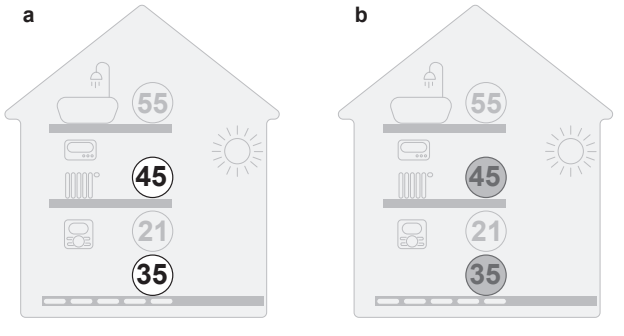

**a** Режим нагрева/охлаждения помещения ВКЛЮЧЕН<br>**b** Режим нагрева/охлаждения помещения ВЫКЛЮЧЕ **b** Режим нагрева/охлаждения помещения ВЫКЛЮЧЕН

#### **Работа в режиме нагрева резервуара**

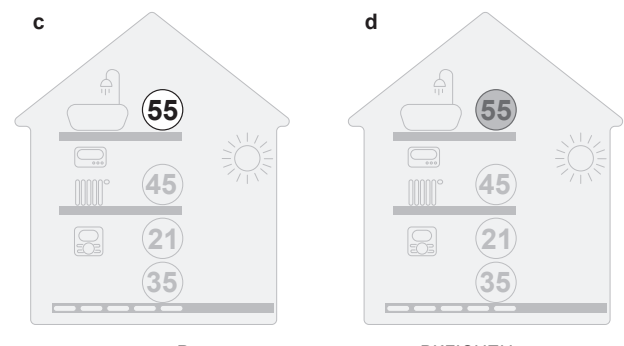

**c** Режим нагрева резервуара ВКЛЮЧЕН<br>**d** Режим нагрева резервуара ВЫКЛЮЧЕ

**d** Режим нагрева резервуара ВЫКЛЮЧЕН

### <span id="page-12-0"></span>**5.4.2 Включение и выключение**

#### **Работа в режиме отопления/охлаждения помещения**

### **ОБРАТИТЕ ВНИМАНИЕ**

**Защита помещения от замораживания.** Даже если ВЫКЛЮЧИТЬ режим нагрева/охлаждения помещения ([C.2]: Эксплуатация > Нагрев/охлаждение помещения), то функция защиты помещения от замораживания если она активирована — может оставаться активированной. Однако для управления по температуре воды на выходе и управления по внешнему комнатному термостату защита НЕ гарантируется.

#### **ОБРАТИТЕ ВНИМАНИЕ**

**Защита водяной трубы от замерзания.** Даже если ВЫКЛЮЧИТЬ режим нагрева/охлаждения помещения ([C.2]: Эксплуатация > Нагрев/охлаждение помещения), то защита водяной трубы от замерзания — если она активирована — останется включенной.

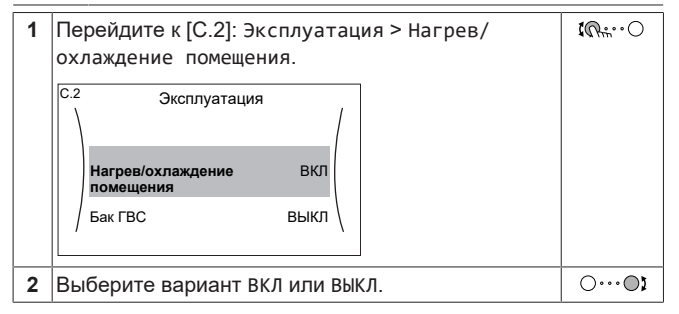

**Работа в режиме нагрева резервуара**

### **ОБРАТИТЕ ВНИМАНИЕ**

**Режим дезинфекции**. Режим дезинфекции останется активным даже после ВЫКЛЮЧЕНИЯ нагрева резервуара ([C.3]: Эксплуатация > Бак ГВС). Однако при его ВЫКЛЮЧЕНИИ в процессе выполнения дезинфекции появится ошибка AH.

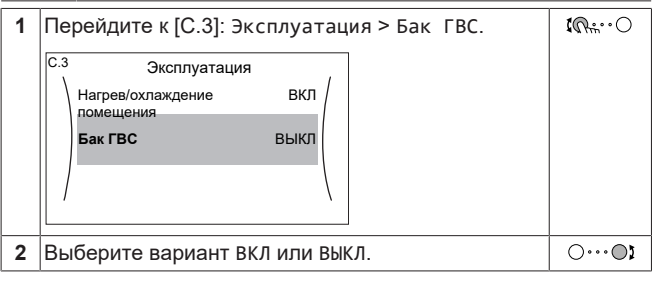

## <span id="page-12-1"></span>**5.5 Считывание информации**

### <span id="page-12-2"></span>**Для считывания информации**

**1** Перейдите к [8]: Информация.

#### <span id="page-12-3"></span>**Возможная считываемая информация**

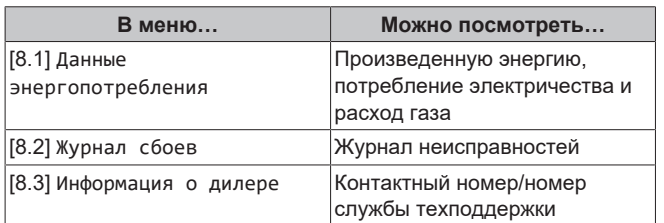

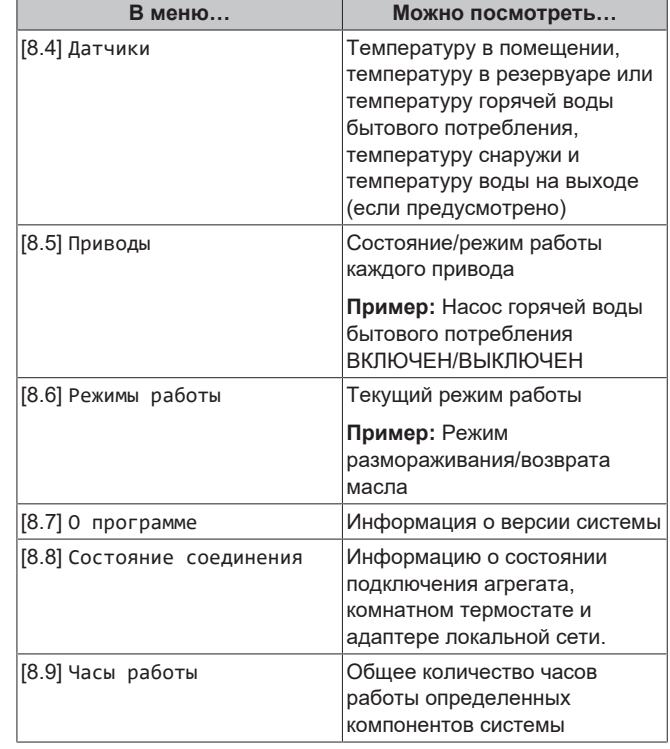

### <span id="page-12-4"></span>**5.6 Управление нагревом и охлаждением помещений**

### <span id="page-12-5"></span>**5.6.1 Установка режима работы в пространстве**

#### **Информация о режимах работы в пространстве**

Ваш агрегат может быть моделью, работающей на нагрев или на нагрев/охлаждение:

- **Если ваш агрегат является моделью, работающей на нагрев,** то он может нагревать помещение.
- Если ваш агрегат является моделью, работающей на нагрев/ охлаждение, то он может и нагревать, и охлаждать помещение. Системе можно указать режим, в котором она должна работать.

Чтобы указать системе, какой использовать режим работы в пространстве:

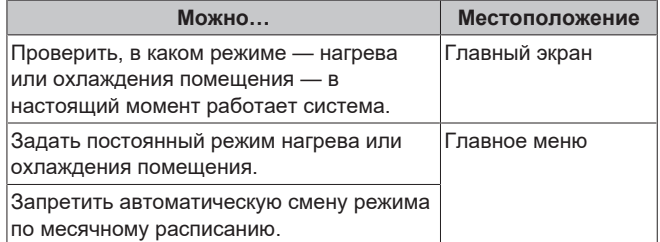

#### **Задание режима работы в пространстве**

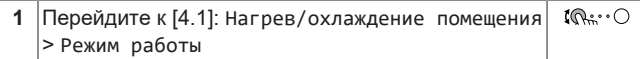

 $\mathbb{C}\cdot \mathbb{C}$ 

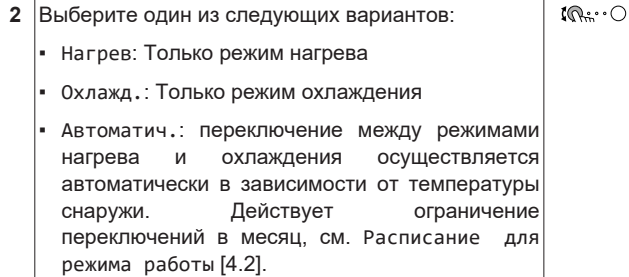

#### **Ограничение возможности автоматического переключения в соответствии с расписанием**

**Условия:** Вы задаете для режима работы в пространстве настройку Автоматич..

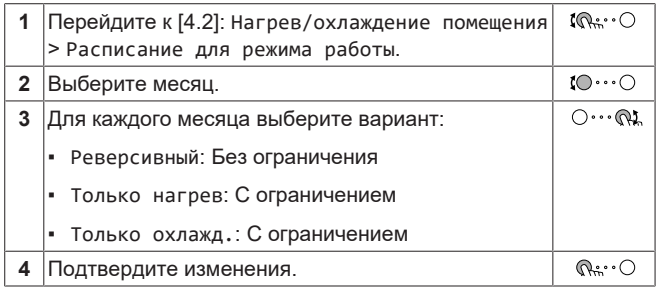

### <span id="page-13-0"></span>**5.6.2 Изменение требуемой температуры в помещении**

Чтобы посмотреть температуру в помещении и задать ее нужное значение, можно воспользоваться экраном уставок температур в помещении.

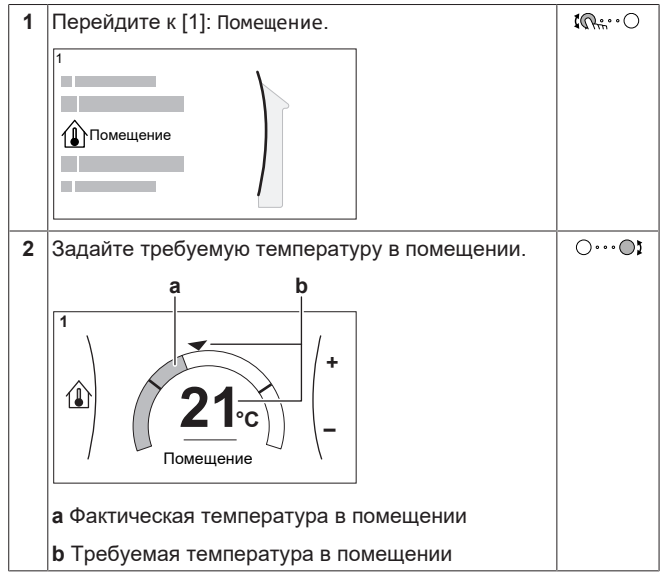

**Если работа по расписанию включается после изменения требуемой температуры в помещении**

- Температура не изменяется до выполнения действия по расписанию.
- **Требуемая температура в помещении возвращается к** значению по расписанию после выполнения действия по расписанию.

Работу по расписанию можно выключить (временно).

#### **Выключение управления температурой в помещении по расписанию**

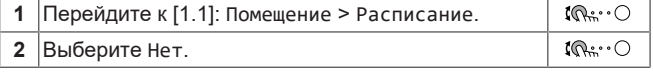

### <span id="page-13-1"></span>**5.6.3 Изменение требуемой температуры воды на выходе**

### **ИНФОРМАЦИЯ**

Вода на выходе — это вода, поступающая к нагревательным приборам. Требуемая температура воды на выходе задается установщиком в соответствии с типом нагревательного прибора. При возникновении проблем регулируйте только настройки температуры воды на выходе.

Чтобы задать температуру воды на выходе и задать ее нужное значение, можно воспользоваться экраном уставки температуры воды на выходе.

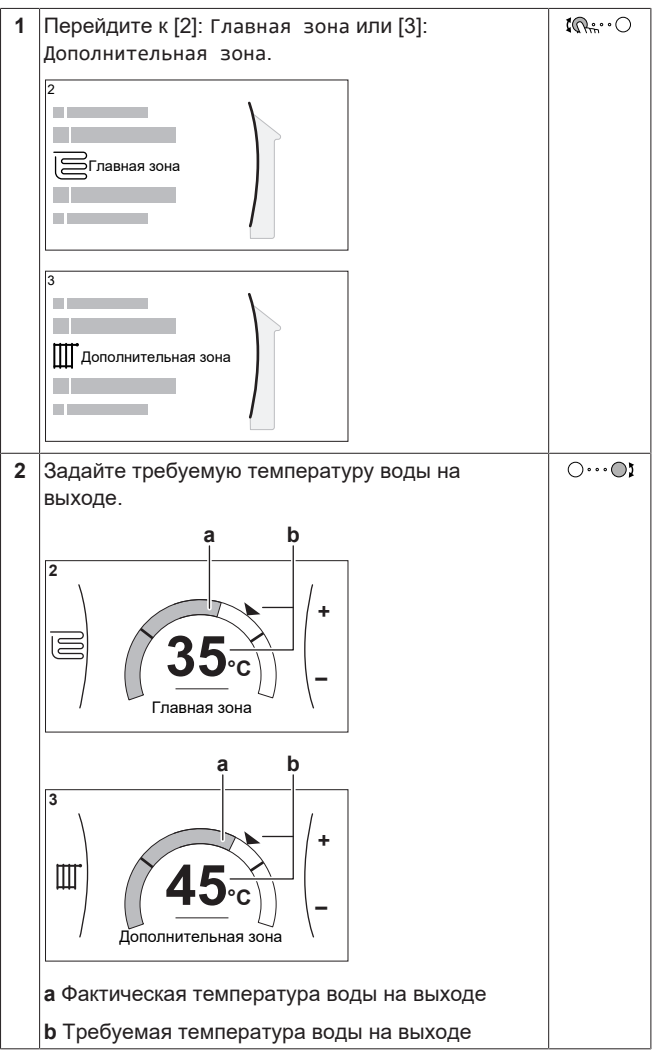

## <span id="page-13-2"></span>**5.7 Управление горячей водой бытового потребления**

### <span id="page-13-3"></span>**5.7.1 Режим повторного нагрева**

Если температура горячей воды бытового потребления опустится ниже определенного значения, то в режиме повторного отопления резервуар ГВБП будет непрерывно нагреваться до температуры, отображаемой на главном экране (пример: 50°C).

Руководство по эксплуатации 14

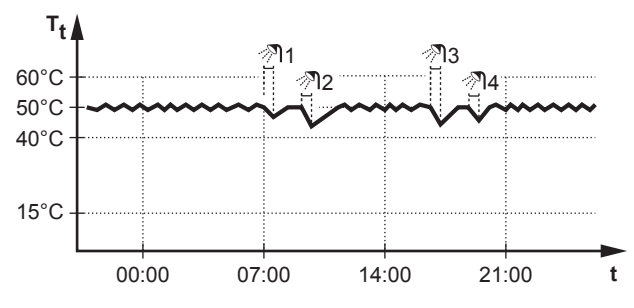

**T<sup>t</sup>** Температура в резервуаре горячей воды бытового потребления **t** Время

#### **ИНФОРМАЦИЯ**  $\lceil \mathbf{i} \rceil$

Существует риск нехватки мощности для нагрева резервуара горячей воды бытового потребления без внутреннего вспомогательного нагревателя: при частом использовании горячей воды для бытового потребления часто и надолго прекращается нагрев/ охлаждение помещения при выборе следующего:

Бак ГВС > Режим нагрева > Только повт. нагр..

### **ИНФОРМАЦИЯ**

Когда для резервуара горячей воды бытового потребления выбран режим повторного нагрева, существует значительный риск нехватки мощности и возникновения проблем с комфортом. При частом повторном нагреве регулярно прерывается нагрев/ охлаждение помещения.

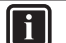

 $\overline{\mathbf{i}}$ 

#### **ИНФОРМАЦИЯ**

В ситуациях, когда предполагается очень низкое потребление ГВБП или его отсутствие, использование режима Только повт. нагр. может привести к тому, что температура ГВБП будет ниже ожидаемой. В таких ситуациях рекомендуется переключиться на один из следующих режимов:

- Только расписание
- Расписание + повторный нагрев

### <span id="page-14-0"></span>**5.7.2 Режим работы по расписанию**

В запланированном режиме резервуар горячей воды бытового потребления вырабатывает горячую воду согласно расписанию. Лучше всего нагревать воду в резервуаре ночью, поскольку уменьшена потребность в нагреве помещения.

#### **Пример:**

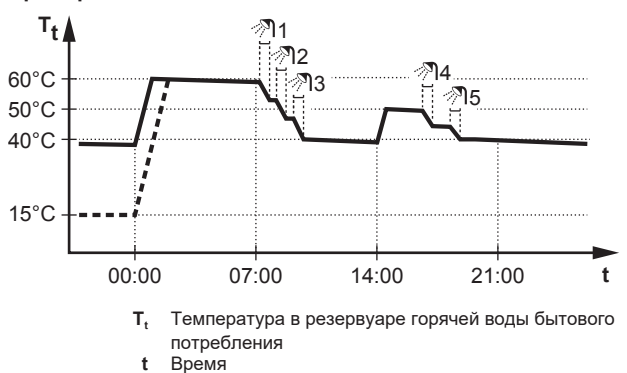

▪ Первоначально температура в резервуаре горячей воды бытового потребления такая же, как и температура воды бытового потребления, поступающей в резервуар воды бытового потребления, (например: **15°C**).

- В 00:00 резервуар горячей воды бытового потребления программируется на нагрев воды до предварительно установленного значения (например: Комфорт = **60°C**).
- Утром идет потребление горячей воды, и температура в резервуаре воды бытового потребления снижается.
- В 14:00 резервуар горячей воды бытового потребления программируется на нагрев воды до предварительно установленного значения (например: Экологичный = **50°C**). Горячая вода снова доступна.
- Днем и вечером снова идет потребление горячей воды, и температура в резервуаре воды бытового потребления снова снижается.
- На следующий день в 00:00 цикл повторяется.

### <span id="page-14-1"></span>**5.7.3 По расписанию + режим повторного нагрева**

В режиме работы по расписанию + режиме повторного нагрева управление горячей водой бытового потребления происходит так же, как в режиме работы по расписанию. Однако если температура в резервуаре горячей воды бытового потребления падает ниже предварительно заданного значения (=температура повторного нагрева резервуара–значение гистерезиса; пример: 35°C), резервуар горячей воды бытового потребления нагревается до достижения уставки повторного нагрева (пример: 45°C). Это обеспечивает постоянное наличие минимального количества горячей воды.

### **Пример:**

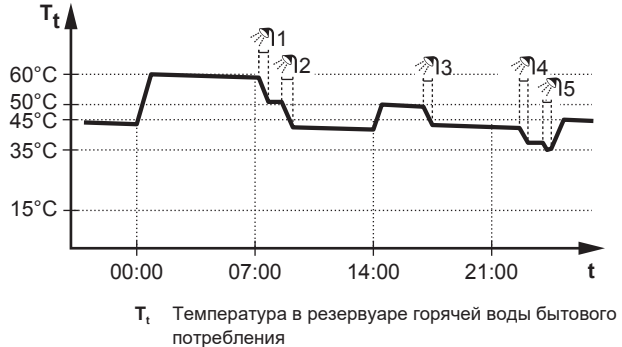

**t** Время

### <span id="page-14-2"></span>**5.7.4 Использование режима быстрого нагрева для горячей воды бытового потребления**

#### **Информация о режиме повышенной мощности**

Режим Режим быстрого нагрева позволяет нагревать горячую воду бытового потребления с помощью резервного или вспомогательного нагревателя. Используйте этот режим в те дни, когда используется больше горячей воды, чем обычно.

#### **Для проверки активации режима повышенной мощности**

Режим повышенной мощности включен, если на главном экране отображается значок  $\rightarrow$ .

Для активации или отключения режима Режим быстрого нагрева действуйте, как описано ниже:

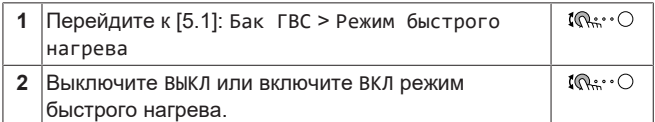

**Пример использования: немедленно требуется больше горячей воды**

Следующая ситуация:

- Большая часть горячей воды бытового потребления уже использована.
- Нет возможности ждать следующего действия по расписанию для нагрева резервуара горячей воды бытового потребления.

Затем можно включить режим повышенной мощности. В резервуаре начинается нагрев горячей воды бытового потребления до температуры Комфорт.

### **ИНФОРМАЦИЯ**

li.

Когда активен режим повышенной мощности, существует значительный риск нехватки мощности для нагрева/охлаждения помещения и возникновения проблем с комфортом. Если часто используется горячая вода бытового потребления, часто и надолго может прекращаться нагрев/охлаждение помещения.

## <span id="page-15-0"></span>**5.8 Экран расписания: Пример**

В этом примере показывается, как задать расписание температуры в помещении в режиме нагрева для основной зоны.

### **ИНФОРМАЦИЯ**

Другие расписания программируются аналогично.

#### **Программирование расписания: обзор**

**Пример:** Вы хотите запрограммировать следующее расписание:

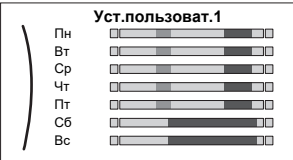

**Предварительные условия:** Расписание температуры в помещении доступно только в том случае, если управление термостатом температурой воды на выходе активно, вы можете запрограммировать расписание основной зоны.

- **1** Перейдите к расписанию.
- **2** (необязательный пункт) Удалите все еженедельное расписание или расписание для какого-либо выбранного дня.
- **3** Запрограммируйте расписание для Понедельник.
- **4** Скопируйте расписание на другие рабочие дни.
- **5** Запрограммируйте расписание для Суббота и скопируйте его на Воскресенье.
- **6** Дайте расписанию наименование.

#### **Для перехода к расписанию**

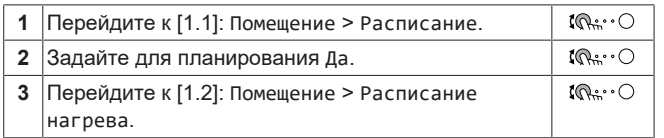

#### **Для удаления еженедельного расписания**

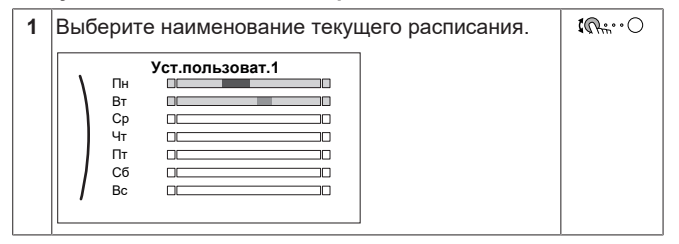

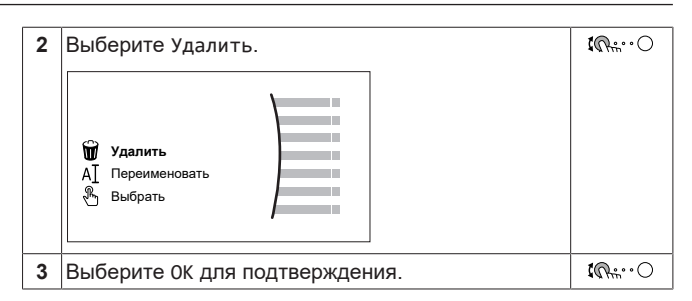

#### **Для удаления дневного расписания**

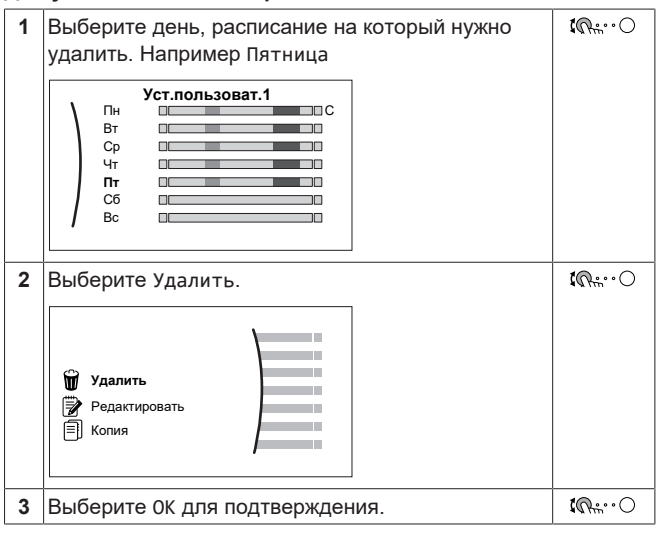

### **Чтобы запрограммировать расписание для Понедельник**

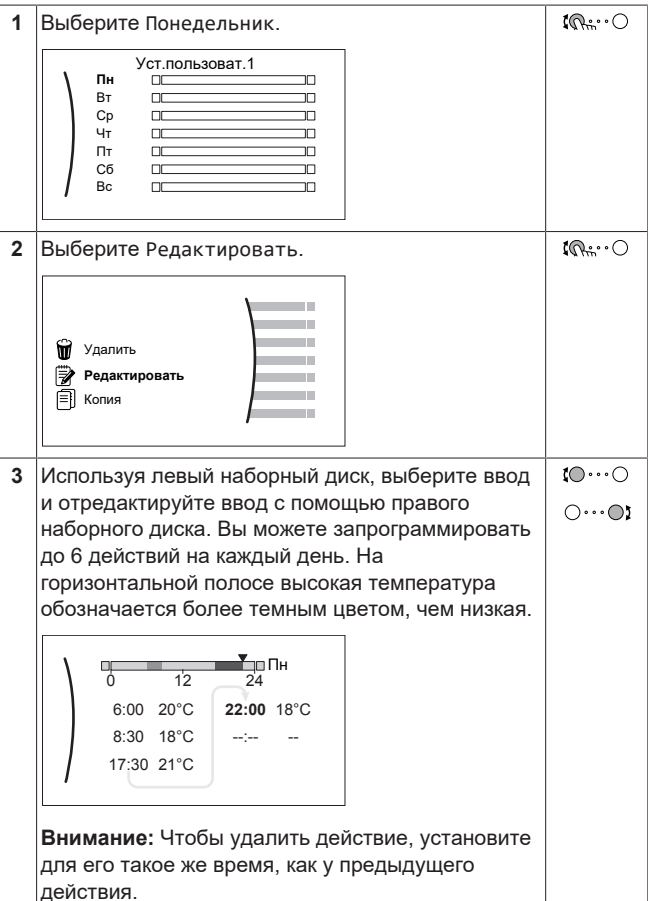

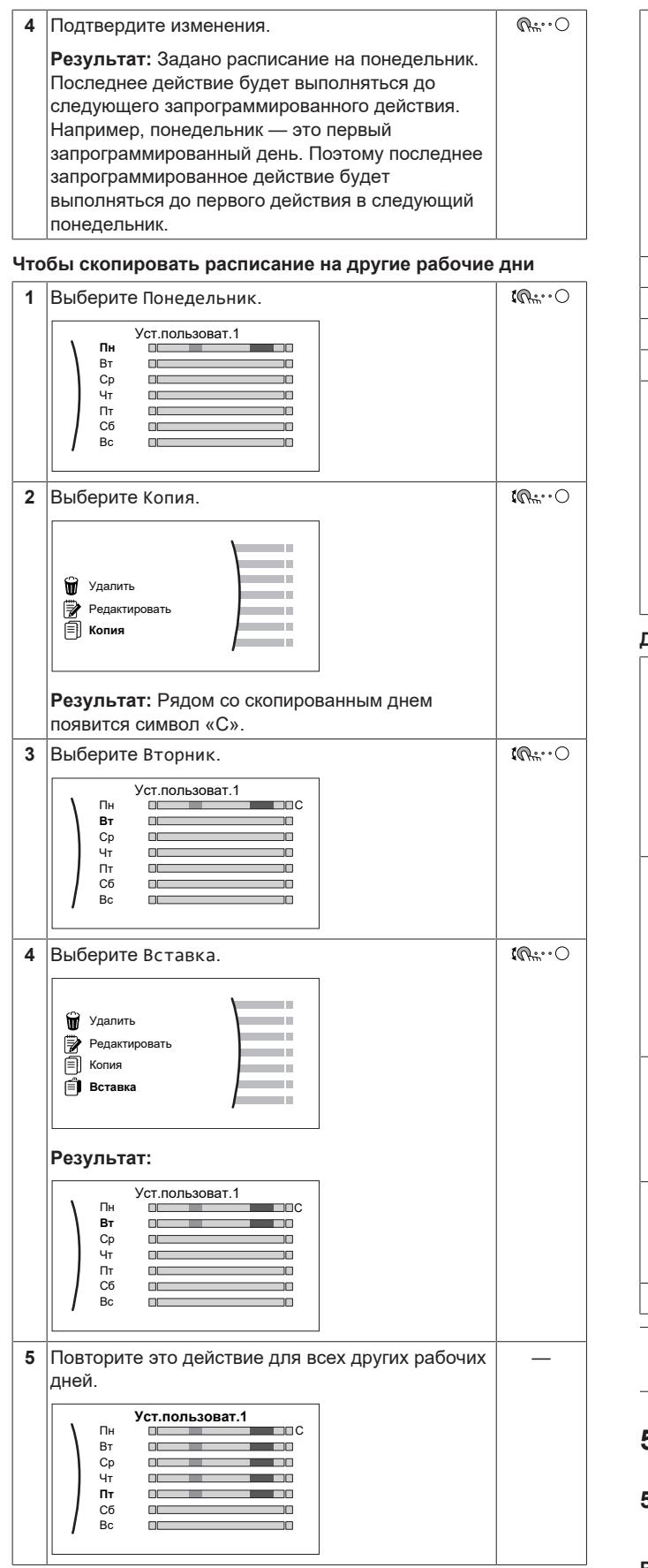

**Чтобы запрограммировать расписание для Суббота и скопировать его на Воскресенье**

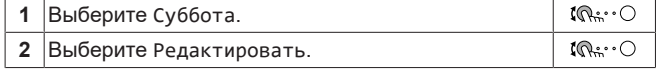

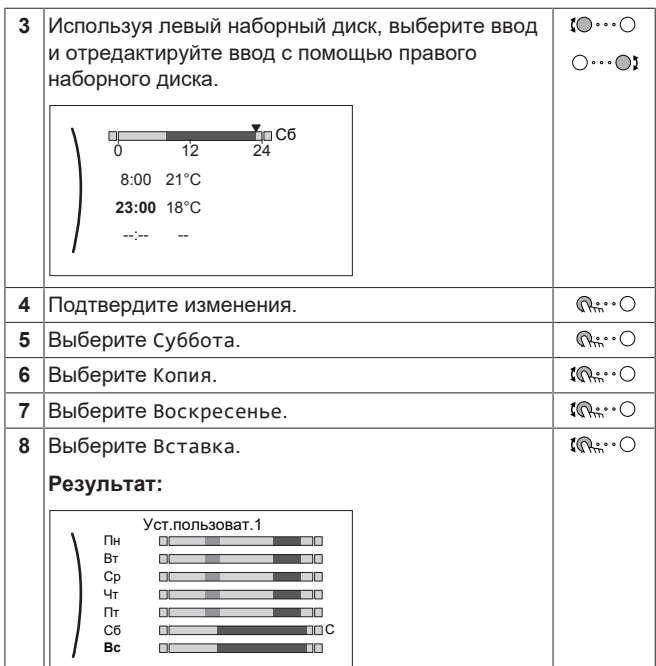

#### **Для переименования расписания**

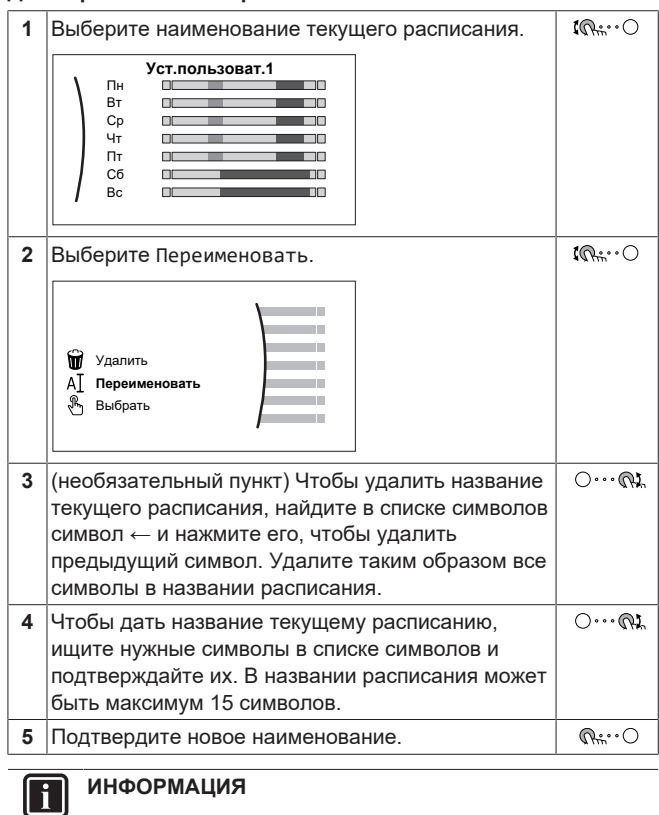

Не все расписания можно переименовать.

### <span id="page-16-0"></span>**5.9 Кривая метеозависимости**

### <span id="page-16-1"></span>**5.9.1 Что такое кривая зависимости от погоды?**

#### **Работа в погодозависимом режиме**

Если блок работает в погодозависимом режиме, то нужная температура воды на выходе или температура в резервуаре определяется автоматически на основе температуры снаружи. Для этого к нему подключается датчик температуры, установленный на северной стене здания. При снижении или

повышении температуры снаружи блок сразу же скомпенсирует ее изменение. Таким образом, блок сможет повышать или снижать температуру воды на выходе или в резервуаре без ожидания сигнала от термостата. За счет более быстрого реагирования исключаются большие скачки температуры в помещении и температуры воды в точках ее отбора.

#### **Преимущество**

При работе в погодозависимом режиме снижается энергопотребление.

#### **Кривая метеозависимости**

Блок производит компенсацию изменения температуры на основе кривой метеозависимости. Эта кривая определяет требуемую температуру в резервуаре или воды на выходе при разных температурах снаружи. Поскольку наклон этой кривой зависит от местных условий, например климата и утепления здания, то установщик или пользователь может выполнить ее настройку.

### **Типы кривых метеозависимости**

Есть 2 типа кривых метеозависимости:

- Кривая по 2 точкам
- Кривая с наклоном и смещением

Тип кривой, используемой при задании настроек, зависит от ваших личных предпочтений. См. раздел [«5.9.4 Использование](#page-18-0) [кривых зависимости от погоды» \[](#page-18-0)[4](#page-18-0)[19\].](#page-18-0)

#### **Доступность**

Кривая метеозависимости может быть использована для:

- Основная зона нагрев
- Основная зона охлаждение
- Дополнительная зона нагрев
- Дополнительная зона охлаждение
- Резервуар (доступно только для установщиков)

### **ИНФОРМАЦИЯ**

Для работы в метеозависимом режиме задайте правильную уставку для основной зоны, дополнительной зоны или резервуара. См. раздел [«5.9.4](#page-18-0)  [Использование кривых зависимости от](#page-18-0) [погоды» \[](#page-18-0)• [19\].](#page-18-0)

### <span id="page-17-0"></span>**5.9.2 Кривая по 2 точкам**

Задайте кривую метеозависимости по двум следующим уставкам:

**a**

- Уставка (X1, Y2)
- Уставка (X2, Y1)

#### **Пример**

 $\lceil \mathbf{i} \rceil$ 

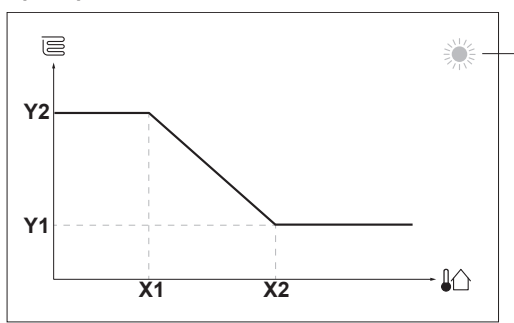

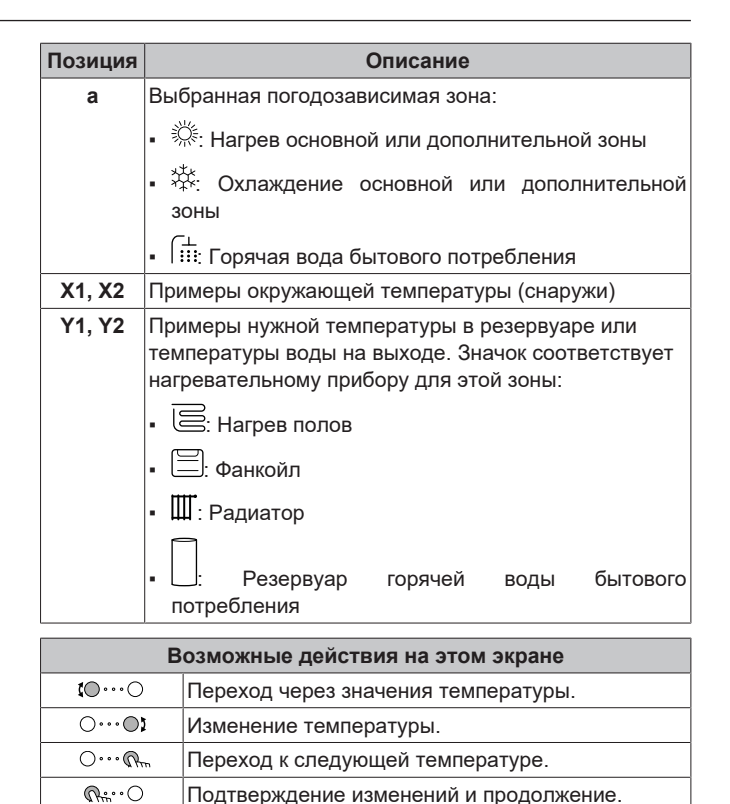

#### <span id="page-17-1"></span>**5.9.3 Кривая с наклоном и смещением**

#### **Наклон и смещение**

Задайте кривую метеозависимости, указав ее наклон и смещение:

- Если изменить **наклон**, то при разных окружающих температурах будет разное увеличение или уменьшение температуры воды на выходе. Например, если температура воды на выходе в общем случае подходящая, но при низких окружающих температурах оказывается слишком низкой, то увеличьте наклон, чтобы при понижении окружающих температур вода на выходе нагревалась до более высокой температуры.
- Если изменить **смещение**, то при разных окружающих температурах будет одинаковое увеличение или уменьшение температуры воды на выходе. Например, если при разных окружающих температурах вода на выходе всегда немного холоднее, чем нужно, то увеличьте смещение, чтобы температура воды на выходе одинаково повышалась при всех окружающих температурах.

### **Примеры**

Кривая метеозависимости, когда выбран наклон:

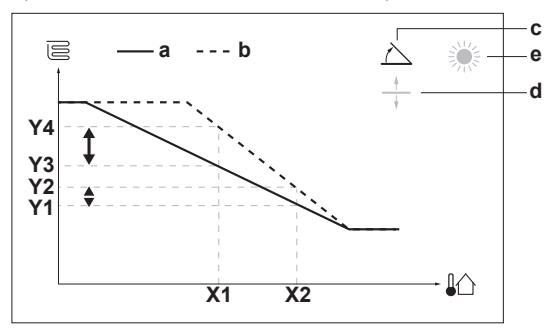

Кривая метеозависимости, когда выбрано смещение:

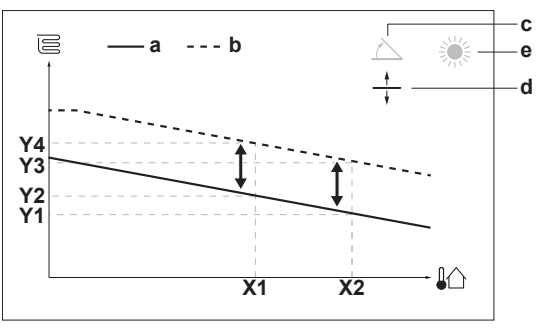

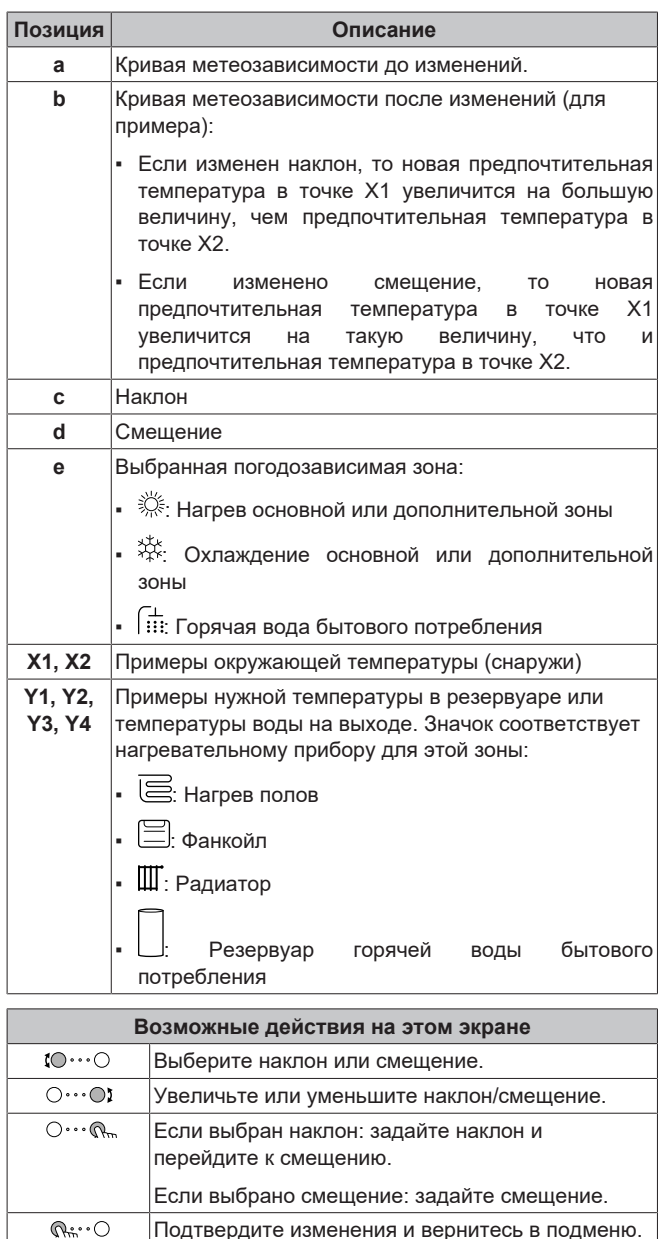

## <span id="page-18-0"></span>**5.9.4 Использование кривых зависимости от погоды**

Выполните настройку кривых метеозависимости следующим образом:

#### **Выбор режима уставок**

Чтобы использовать кривую метеозависимости, нужно выбрать правильный режим уставок:

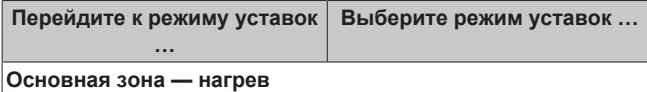

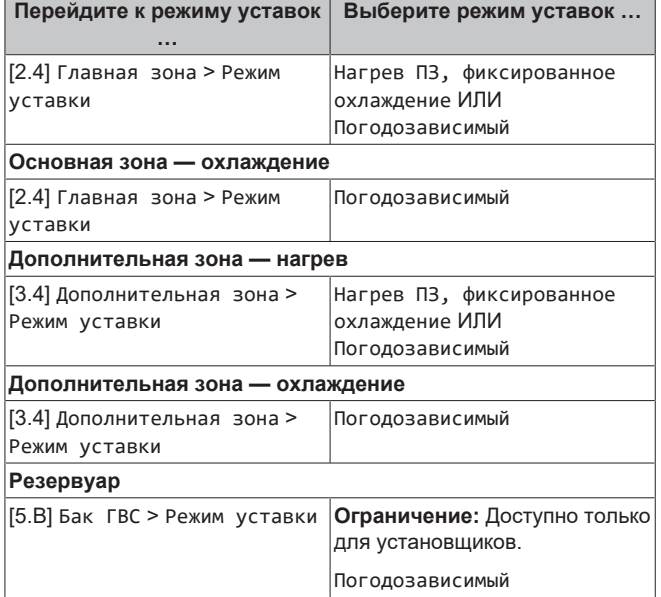

### **Изменение типа кривой метеозависимости**

Чтобы изменить тип кривой для всех зон (основная +дополнительная) и резервуара, перейдите к [2.E] Главная зона > Тип кривой МЗ.

Выбранный тип кривой можно также посмотреть следующим образом:

- [3.C] Дополнительная зона > Тип кривой МЗ
- [5.E] Бак ГВС > Тип кривой МЗ

**Ограничение:** Доступно только для установщиков.

#### **Изменение кривой метеозависимости**

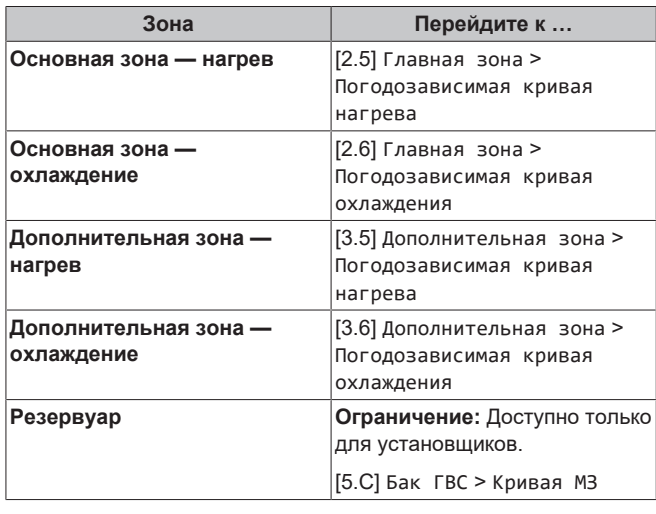

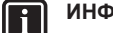

### **ИНФОРМАЦИЯ**

#### **Максимальная и минимальная уставки**

Кривую можно настроить только с температурами, которые находятся между заданной минимальной и максимальной уставками для соответствующей зоны или для резервуара. При достижении максимальной или минимальной уставки кривая станет горизонтальной.

#### **Точная настройка кривой метеозависимости: кривая с наклоном и смещением**

Ниже в таблице поясняется точная настройка кривой метеозависимости какой-либо зоны или резервуара:

## **6 Советы по энергосбережению**

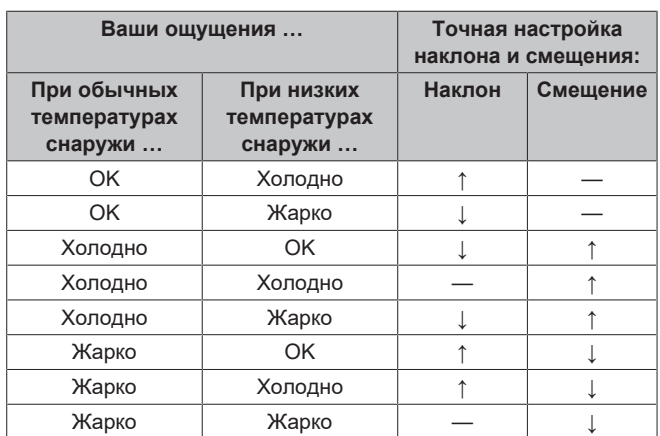

**Точная настройка кривой метеозависимости: кривая по 2 точкам**

Ниже в таблице поясняется точная настройка кривой метеозависимости какой-либо зоны или резервуара:

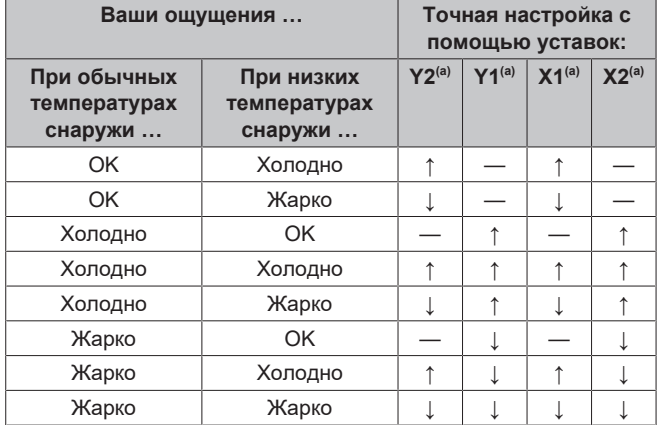

(а) См. раздел [«5.9.2 Кривая по 2 точкам» \[](#page-17-0) [18\]](#page-17-0).

## <span id="page-19-0"></span>**6 Советы по энергосбережению**

### **Советы по поводу температуры в помещении**

- Убедитесь, что нужная температура в помещении НЕ слишком высокая (в режиме нагрева) и НЕ слишком низкая (в режиме охлаждения); она ВСЕГДА должна соответствовать фактическим потребностям. Каждый сэкономленный градус экономит до 6% затрат на нагрев и охлаждение.
- НЕ СЛЕДУЕТ повышать/уменьшать нужную температуру в помещении для ускорения нагрева/охлаждения помещения. Помещение НЕ будет нагреваться/охлаждаться быстрее.
- Если в схеме системы имеются нагревательные приборы медленного действия (например подогрев полов), следует избегать значительных колебаний нужной температуры в помещении и НЕ позволять слишком сильно падать/ повышаться температуре в помещении. Для повторного нагрева/охлаждения помещения потребуется больше времени и энергии.
- Для нормального нагрева и охлаждения помещения используйте еженедельное расписание. При необходимости можно легко отойти от расписания:
	- На более короткое время: можно отменить запланированную температуру в помещении до следующего запланированного действия. **Пример:** Если пришли гости, или если требуется отлучиться на пару часов.
	- На более длительное время: можно использовать режим выходных.

#### **Советы по поводу температуры в резервуаре горячей воды бытового потребления**

- Для обычной потребности в горячей воде бытового потребления используйте еженедельное расписание (ТОЛЬКО в режиме по расписанию).
- Запрограммируйте нагрев резервуара горячей воды бытового потребления до предварительно установленного значения (Комфорт = более высокая температура в резервуаре горячей воды бытового потребления) в ночное время, поскольку сокращается потребность в нагреве помещения.
- Если нагрев резервуара горячей воды бытового потребления только ночью НЕ дает эффекта, запрограммируйте нагрев резервуара горячей воды бытового потребления до предварительно установленного значения (Экологичный = более низкая температура в резервуаре горячей воды бытового потребления) в дневное время.
- Убедитесь, что нужная температура в резервуаре горячей воды бытового потребления НЕ слишком высокая. **Пример:** После установки снижайте температуру в резервуаре горячей воды бытового потребления ежедневно на 1°C и проверяйте, достаточно ли горячей воды.
- Насос горячей воды бытового потребления программируется на ВКЛЮЧЕНИЕ ТОЛЬКО в то время суток, когда немедленно нужна горячая вода. **Пример:** Утром и вечером.

## <span id="page-19-1"></span>**7 Техническое и иное обслуживание**

## <span id="page-19-2"></span>**7.1 Обзор: Техническое и иное обслуживание**

Установщик должен производить ежегодное техническое обслуживание. Контактный номер/номер службы техподдержки можно посмотреть через интерфейс пользователя.

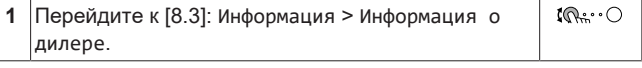

Как конечный пользователь, Вы должны:

- содержать в чистоте пространство вокруг блока;
- постоянно очищать интерфейс пользователя мягкой влажной тканью; НЕ использовать моющие средства;
- Регулярно проверяйте, не превысило ли давление воды 1 бар.

### **Хладагент**

Данный аппарат содержит фторированные газы, способствующие парниковому эффекту. НЕ допускайте выбросов газа в атмосферу.

Тип хладагента: Хладагент R32

Значение потенциала глобального потепления (GWP): 675

Действующим законодательством может предписываться периодическое проведение проверки на утечку хладагента. За подробной информацией обращайтесь к монтажнику.

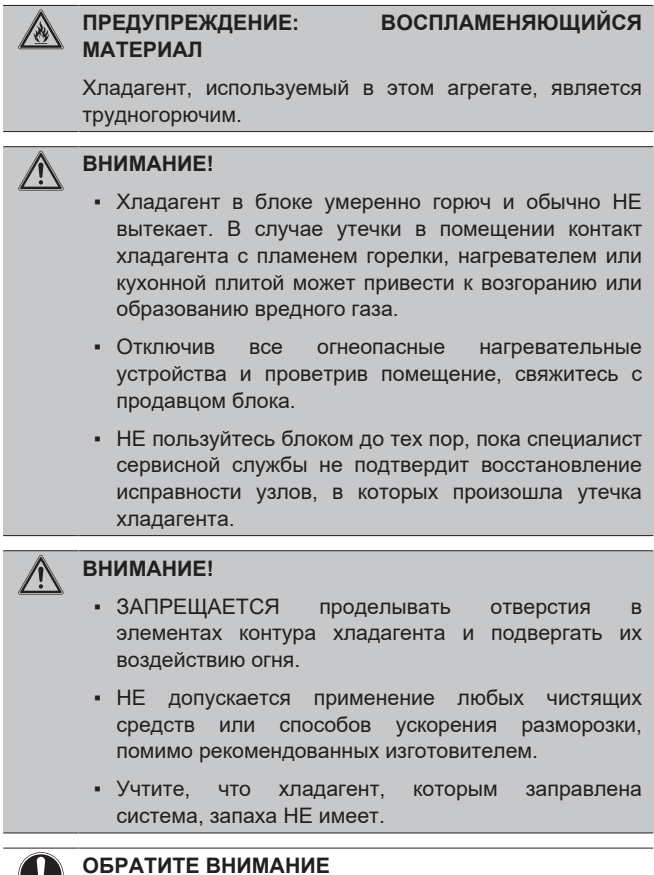

В соответствии с действующим законодательством в отношении**выбросов фторированных парниковых газов**, общее количество заправленного хладагента указывается как в весовых единицах, так и в  $\overline{\phantom{a}}$ эквиваленте СО

**Формула расчета объема выбросов парниковых газов в тоннах эквивалента CO**2**:** Значение GWP хладагента × общее количество заправленного хладагента [в кг] / 1000

За подробной информацией обращайтесь к монтажнику.

<span id="page-20-0"></span>**8 Поиск и устранение неполадок**

### **Контактная информация**

При появлении перечисленных ниже признаков можно попытаться решить проблему самостоятельно. При возникновении других проблем обращайтесь к установщику. Контактный номер/номер службы техподдержки можно посмотреть через интерфейс пользователя.

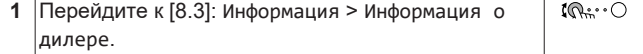

## <span id="page-20-1"></span>**8.1 Отображение текста справки в случае неисправности**

В случае неисправности на главном экране в зависимости от серьезности отображается следующее:

•  $\bigtriangleup$ : Ошибка

•  $\triangle$ : Неисправность

Вы можете получить короткое и длинное описание неисправности, как описано ниже:

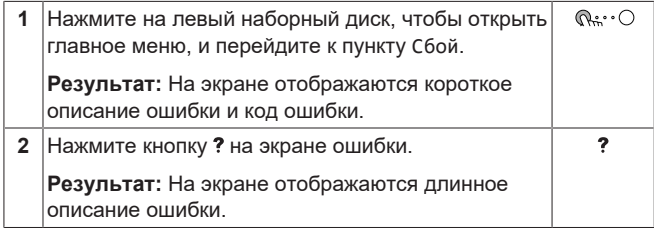

### <span id="page-20-2"></span>**8.2 Проверка журнала сбоев**

**Условия:** Для уровня разрешений пользователя выбран вариант продвинутого конечного пользователя.

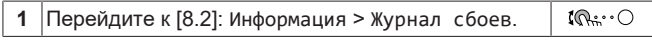

Отображается список последних отказов.

## <span id="page-20-3"></span>**8.3 Признак: В жилом помещении слишком холодно или слишком жарко**

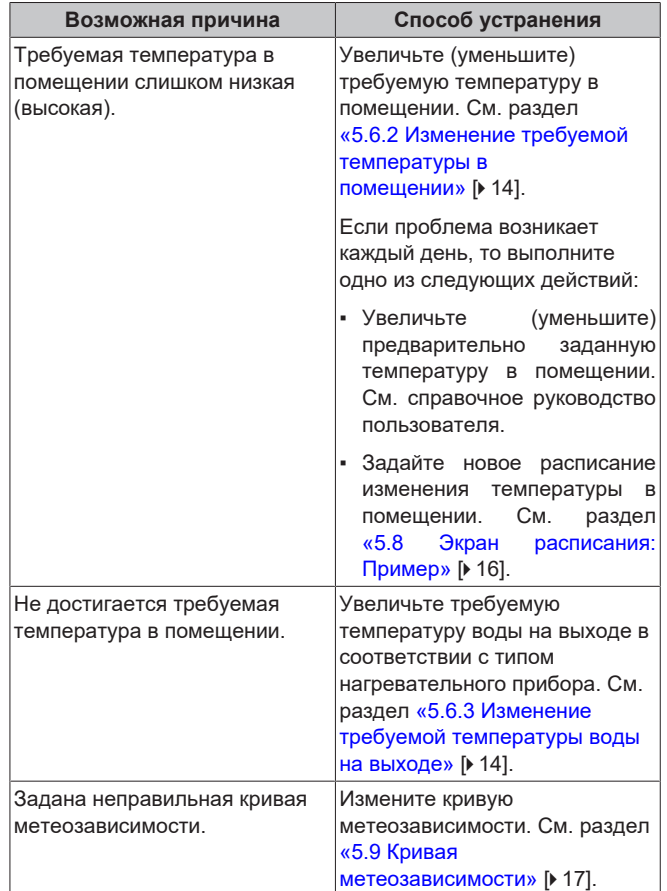

### <span id="page-21-0"></span>**8.4 Признак: вода в кране слишком холодная**

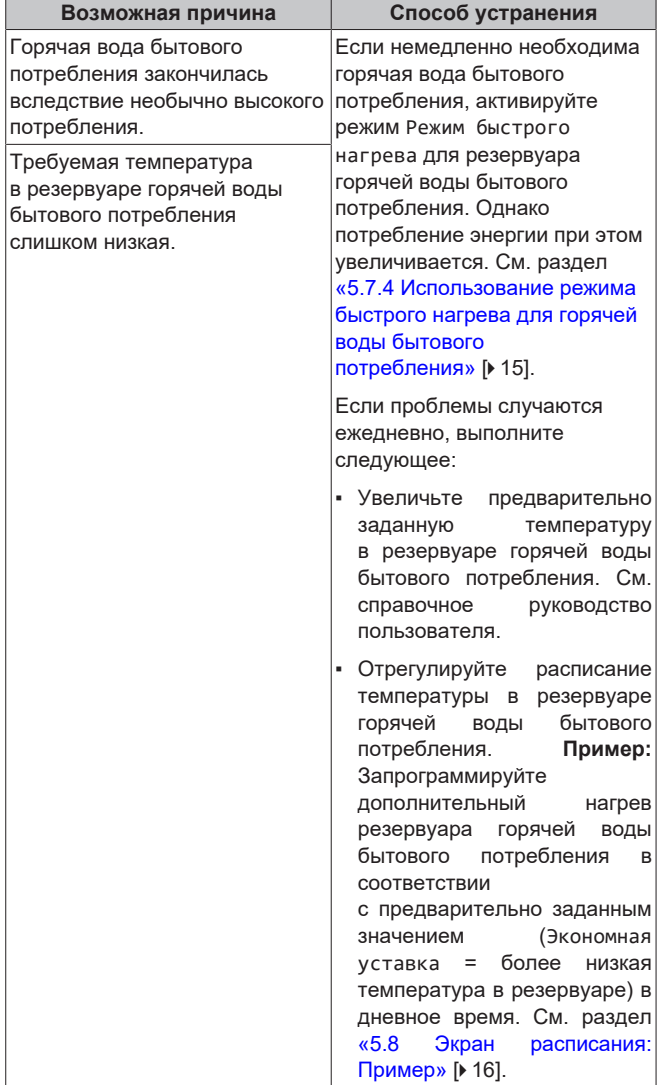

## <span id="page-21-1"></span>**8.5 Признак: отказ теплового насоса**

Если тепловой насос вышел из строя, то функцию аварийного нагревателя может выполнять резервный нагреватель и/или вспомогательный нагреватель. При этом он либо автоматически, либо по ручной команде принимает на себя тепловую нагрузку.

- Если настройке Авар. ситуация задано значение Автоматич. и тепловой насос выходит из строя:
	- Для ETVH/X: резервный нагреватель автоматически принимает на себя функцию подготовки горячей воды бытового потребления и нагрева помещения.
	- Для ETBH/X: резервный нагреватель автоматически принимает на себя тепловую нагрузку, а вспомогательный нагреватель в дополнительном резервуаре принимает на себя функцию подготовки горячей воды бытового потребления.

• Если настройке Авар. ситуация задано значение Ручной и при этом тепловой насос выходит из строя, то подготовка горячей воды бытового потребления и нагрев помещения прекращаются.

Чтобы вновь запустить их вручную с интерфейса оператора, перейдите на экран Сбой главного меню и подтвердите, может ли резервный нагреватель и/или вспомогательный нагреватель принять на себя тепловую нагрузку или нет.

- В альтернативном варианте, если настройке Авар. ситуация задано значение:
	- уменьшенный автоматический перегрев/ГВБП ВКЛ., то нагрев помещения уменьшается, но подготовка горячей воды бытового потребления все же производится.
	- уменьшенный автоматический перегрев/ГВБП ВЫКЛ., то нагрев помещения уменьшается, а подготовка горячей воды бытового потребления НЕ производится.
	- обычный автоматический перегрев/ГВБП ВЫКЛ., то нагрев помещения производится в обычном режиме, но подготовка горячей воды бытового потребления НЕ производится.

Как и в режиме Ручной, агрегат благодаря резервному нагревателю может принять на себя полную нагрузку с резервным нагревателем и/или вспомогательным нагревателем, если пользователь включит эту функцию на экране главного меню Сбой.

При неисправности теплового насоса  $\mathcal{Q}$  или  $\mathcal{Q}$  отображается на интерфейсе пользователя.

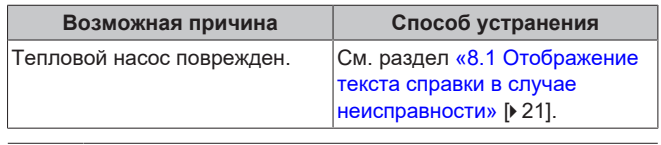

#### **ИНФОРМАЦИЯ** ۱ì.

Когда тепловая нагрузка переключается на резервный или вспомогательный нагреватель, потребление электроэнергии значительно увеличивается.

## <span id="page-21-2"></span>**8.6 Признак: система издает булькающий шум после пусконаладки**

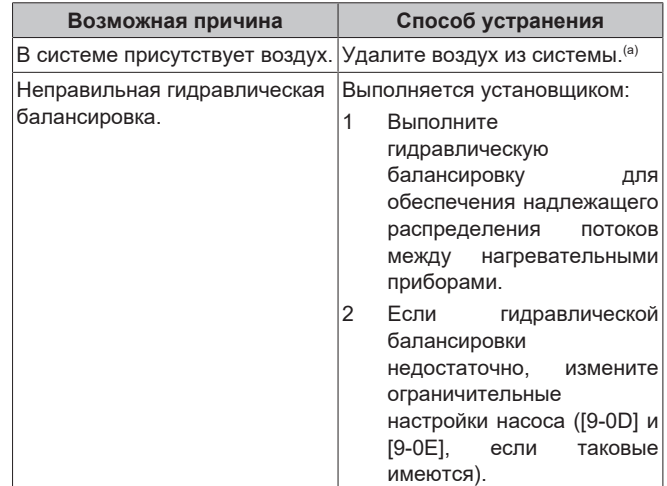

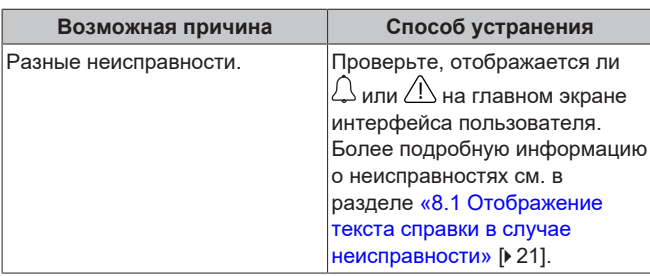

(a) Рекомендуется выпускать воздух с помощью функции выпуска воздуха, имеющейся у агрегата (должен выполнять установщик). При удалении воздуха из нагревательных приборов или коллекторов помните следующее:

### **ВНИМАНИЕ!**

**Удаление воздуха из нагревательных приборов или коллекторов.** Перед удалением воздуха из нагревательных приборов или коллекторов проверьте, отображается ли  $\mathcal{L}$  или  $\mathcal{L}$  на главном экране интерфейса пользователя.

- **Если нет, вы можете немедленно удалить воздух.**
- Если да, позаботьтесь о том, чтобы помещение, в котором вы хотите выполнять процедуру удаления воздуха, достаточно хорошо вентилировалось. **Причина:** когда вы удаляете воздух из нагревательных приборов или коллекторов, хладагент может просочиться в водяной контур, а затем в помещение.

## <span id="page-22-0"></span>**9 Утилизация**

### **ОБРАТИТЕ ВНИМАНИЕ**

НЕ пытайтесь демонтировать систему самостоятельно: демонтаж системы, удаление холодильного агента, масла и других компонентов проводятся в СТРОГОМ соответствии с действующим законодательством. Блоки НЕОБХОДИМО сдавать на специальную перерабатывающую станцию для переработки и вторичного использования.

## <span id="page-22-1"></span>**10 Глоссарий**

#### **DHW = горячая вода бытового потребления**

Горячая вода, используемая для бытового потребления в зданиях всех типов.

### **LWT=температура воды на выходе**

Температура воды на выходе из агрегата.

## <span id="page-22-2"></span>**11 Настройки установщика: таблицы, заполняемые установщиком**

### <span id="page-22-3"></span>**11.1 Мастер конфигурации**

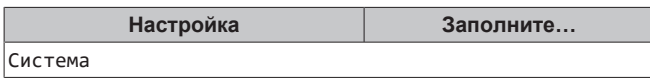

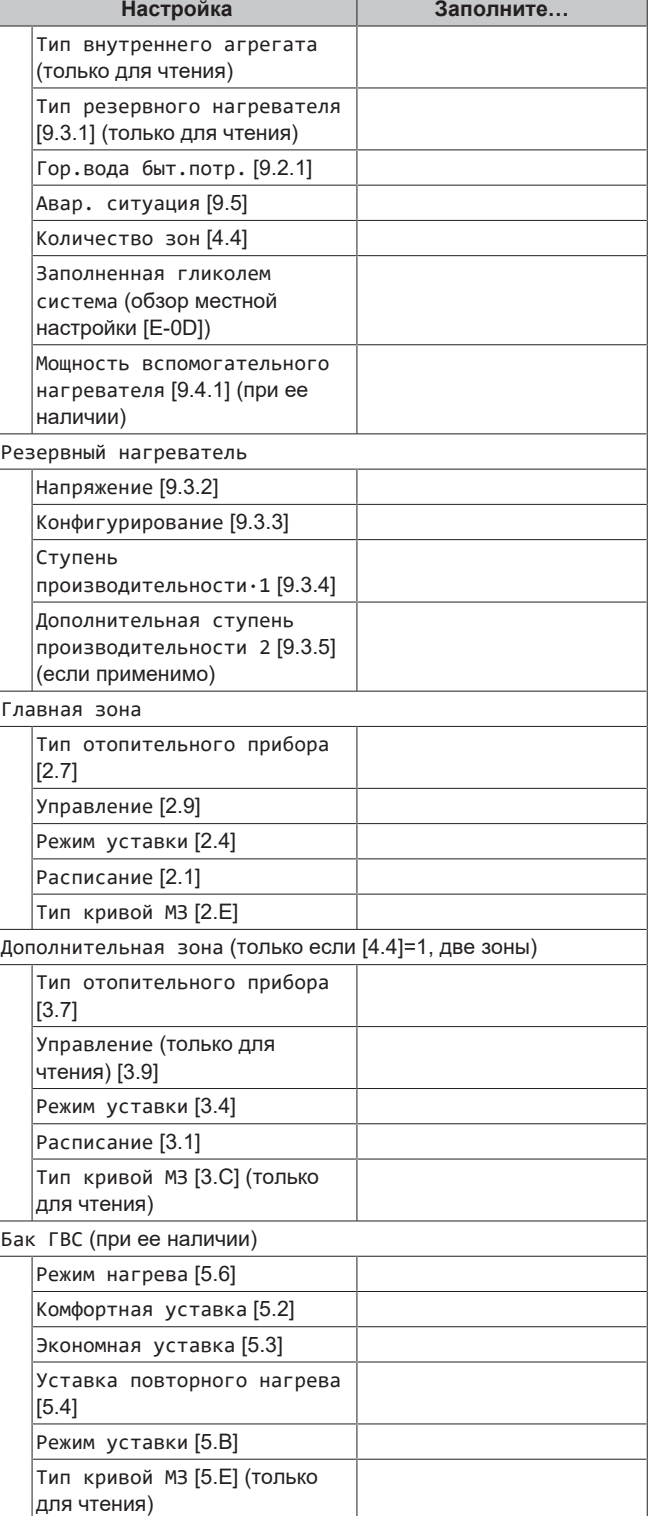

## <span id="page-22-4"></span>**11.2 Меню настроек**

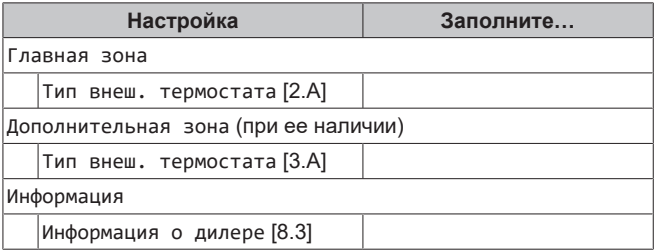

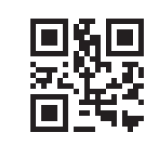

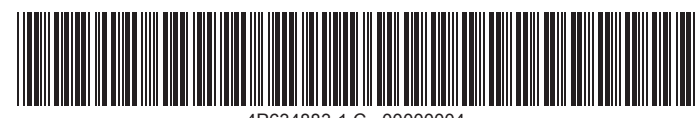

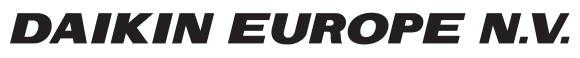

Zandvoordestraat 300, B-8400 Oostende, Belgium

4P634883-1C 2022.08